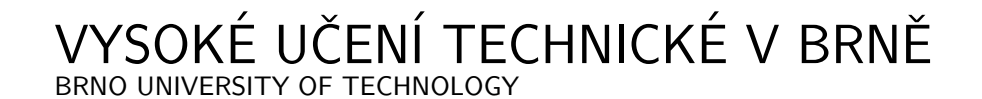

FAKULTA ELEKTROTECHNIKY A KOMUNIKAČNÍCH TECHNOLOGIÍ ÚSTAV RADIOELEKTRONIKY

FACULTY OF ELECTRICAL ENGINEERING AND COMMUNICATION DEPARTMENT OF RADIO ELECTRONICS

# IMPLEMENTACE OFDM V OBVODU FPGA

DIPLOMOVÁ PRÁCE MASTER'S THESIS

AUTHOR

AUTOR PRÁCE BC. Martin HORÁK

BRNO 2007

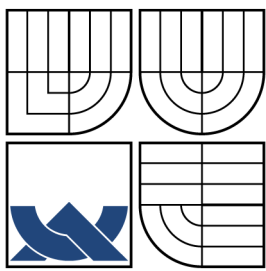

### VYSOKÉ UČENÍ TECHNICKÉ V BRNĚ BRNO UNIVERSITY OF TECHNOLOGY

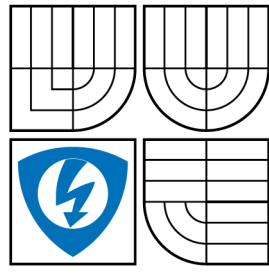

FAKULTA ELEKTROTECHNIKY A KOMUNIKAČNÍCH **TECHNOLOGIÍ** ÚSTAV RADIOELEKTRONIKY

FACULTY OF ELECTRICAL ENGINEERING AND COMMUNICATION DEPARTMENT OF RADIO ELECTRONICS

### IMPLEMENTACE OFDM V OBVODU FPGA IMPLEMENTATION OFDM INTO FPGA CIRCUIT

DIPLOMOVÁ PRÁCE MASTER'S THESIS

AUTHOR

SUPERVISOR

AUTOR PRÁCE Bc. Martin HORÁK

VEDOUCÍ PRÁCE Ing. Roman Maršálek, Ph.D.

BRNO 2007

## **LICENČNÍ SMLOUVA POSKYTOVANÁ K VÝKONU PRÁVA UŽÍT ŠKOLNÍ DÍLO**

uzavřená mezi smluvními stranami:

#### **1. Pan/paní**

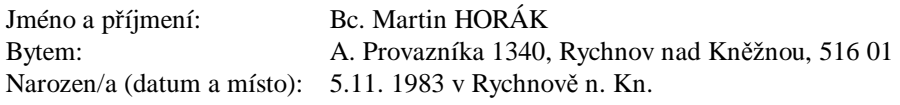

a

(dále jen "autor")

**2. Vysoké učení technické v Brně**

Fakulta elektrotechniky a komunikačních technologií se sídlem Údolní 53, Brno, 602 00 jejímž jménem jedná na základě písemného pověření děkanem fakulty: prof. Dr. Ing. Zbyněk Raida, předseda rady oboru Elektronika a sdělovací technika (dále jen "nabyvatel")

#### **Čl. 1**

#### **Specifikace školního díla**

- 1. Předmětem této smlouvy je vysokoškolská kvalifikační práce (VŠKP):
	- ¨ disertační práce
	- ý diplomová práce
	- bakalářská práce
	- ¨ jiná práce, jejíž druh je specifikován jako ...................................................... (dále jen VŠKP nebo dílo)

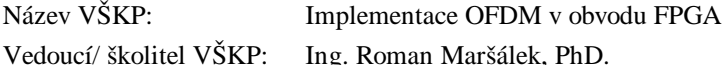

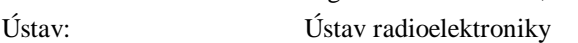

Datum obhajoby VŠKP:

VŠKP odevzdal autor nabyvateli\* :

ý v tištěné formě – počet exemplářů: 2 ý v elektronické formě – počet exemplářů: 2

- 2. Autor prohlašuje, že vytvořil samostatnou vlastní tvůrčí činností dílo shora popsané a specifikované. Autor dále prohlašuje, že při zpracovávání díla se sám nedostal do rozporu s autorským zákonem a předpisy souvisejícími a že je dílo dílem původním.
- 3. Dílo je chráněno jako dílo dle autorského zákona v platném znění.
- 4. Autor potvrzuje, že listinná a elektronická verze díla je identická.

 $\overline{a}$ 

<sup>\*</sup> hodící se zaškrtněte

#### **Článek 2**

#### **Udělení licenčního oprávnění**

- 1. Autor touto smlouvou poskytuje nabyvateli oprávnění (licenci) k výkonu práva uvedené dílo nevýdělečně užít, archivovat a zpřístupnit ke studijním, výukovým a výzkumným účelům včetně pořizovaní výpisů, opisů a rozmnoženin.
- 2. Licence je poskytována celosvětově, pro celou dobu trvání autorských a majetkových práv k dílu.
- 3. Autor souhlasí se zveřejněním díla v databázi přístupné v mezinárodní síti
	- ý ihned po uzavření této smlouvy
	- ¨ 1 rok po uzavření této smlouvy
	- ¨ 3 roky po uzavření této smlouvy
	- ¨ 5 let po uzavření této smlouvy
	- ¨ 10 let po uzavření této smlouvy
		- (z důvodu utajení v něm obsažených informací)
- 4. Nevýdělečné zveřejňování díla nabyvatelem v souladu s ustanovením § 47b zákona č. 111/ 1998 Sb., v platném znění, nevyžaduje licenci a nabyvatel je k němu povinen a oprávněn ze zákona.

#### **Článek 3**

#### **Závěrečná ustanovení**

- 1. Smlouva je sepsána ve třech vyhotoveních s platností originálu, přičemž po jednom vyhotovení obdrží autor a nabyvatel, další vyhotovení je vloženo do VŠKP.
- 2. Vztahy mezi smluvními stranami vzniklé a neupravené touto smlouvou se řídí autorským zákonem, občanským zákoníkem, vysokoškolským zákonem, zákonem o archivnictví, v platném znění a popř. dalšími právními předpisy.
- 3. Licenční smlouva byla uzavřena na základě svobodné a pravé vůle smluvních stran, s plným porozuměním jejímu textu i důsledkům, nikoliv v tísni a za nápadně nevýhodných podmínek.
- 4. Licenční smlouva nabývá platnosti a účinnosti dnem jejího podpisu oběma smluvními stranami.

V Brně dne: 30. května 2008

……………………………………….. …………………………………………

Nabyvatel Autor

### PROHLÁŠENÍ

Prohlašuji, že svou diplomovou práci na téma "Implementace OFDM v obvodu FPGA" jsem vypracoval samostatně pod vedením vedoucího diplomové práce a s použitím odborné literatury a dalších informačních zdrojů, které jsou všechny citovány v práci a uvedeny v seznamu literatury na konci práce. Jako autor uvedené diplomové práce dále prohlašuji, že v souvislosti s vytvořením této diplomové práce

jsem neporušil autorská práva třetích osob, zejména jsem nezasáhl nedovoleným způsobem do cizích autorských práv osobnostních a jsem si plně vědom následků porušení ustanovení § 11 a následujících autorského zákona č. 121/2000 Sb., včetně možných trestněprávních důsledků vyplývajících z ustanovení § 152 trestního zákona č. 140/1961 Sb.

V Brně dne  $\dots\dots\dots\dots\dots$ 

(podpis autora)

### PODĚKOVÁNÍ

Děkuji vedoucímu diplomové práce Ing. Romanu Maršálkovi, PhD. za účinnou metodickou, pedagogickou a odbornou pomoc a další cenné rady při zpracování mé diplomové práce.

V Brně dne . . . . . . . . . . . . . . . . . . . . . . . . . . . . . . . . . . . . . . . . . . . . . . . . .

(podpis autora)

#### ABSTRAKT

Diplomová práce je zaměřena na implementaci OFDM modemu do programovatelného obvodu FPGA. Výhody využití OFDM jsou zřejmé, vysoká spektrální účinnost a robustnost vůči mnohacestnému šíření. Základní principy OFDM signálů jsou proto zmíněny na několika prvních stranách. V tomto případě byla využita konstrukce OFDM signálu pomocí inverzní Fourierovy transformace s vnitřní modulací nosných 256-QAM pro zvýšení kapacity kanálu. Jelikož je algoritmus výpočtu diskrétní Fourierovy transformace poměrně složitý, je využit efektivní algoritmus IFFT a jeho algoritmem využitým v obvodech DSP se také budeme zabývat. Dále jsou analyzovány možné problémy spojené s realizací takto zvoleného modemu a poskytnuta vhodná řešení pro jejich eliminaci. Před započetím implementace návrhu do vlastního obvodu je však nutno provést nezbytné teoretické simulace v programu Matlab. Analyzovaný OFDM signál je podroben statistické i spektrální analýze. Několik stran je dále věnováno samotnému HW, pro který je návrh určen a dále pokračuje kapitola věnovaná simulacím v obvodovém simulátoru ModelSim. Pro vlastní programování vhdl kódu je použito programu ISE Xilinx. V závěru práce jsou pak uvedeny praktická měření potvrzující funkčnost daného modemu. Všechny skripty a data použité v rámci práce jsou distribuovány na přiloženém médiu.

### KLÍČOVÁ SLOVA

modem, OFDM, FPGA, VHDL, Virtex

#### ABSTRACT

The thesis is focused on designing OFDM modem, which should be implemented into the FPGA device. The advantages of using OFDM signals in order to provide high baud rates together with high multipath immunity has provoked a mass expansion into media systems such as DSL, DVB, Wi-Fi, WLAN, etc.. Thanks to this technology we can quarantee high modulation rates with minimal negative disturbance effects. The first part is dedicated to characterise OFDM signals, their generation and the algorithm producing the OFDM which is implemented in DSP devices. For the purpose of using the fastest algorithm, the Fast Fourier Transform using Cooley-Tukey algorithm was shown. Before we can implement OFDM modem into the FPGA device, we have to simulate its correct function. Because there is no OFDM analyser available at our departement, its necessary to prove its correct function by simulations. Therefore a large part of this thesis is focused on simulations using Matlab and ModelSim, in order to show comparison between the theoretical, and simulated results. Between the theoretical and practical simulations there is a part which shows the brief characteristics of available FPGA devices. Detailed view is presented just for the Virtex II device, which the implementation is made for. As a suitable FPGA device, we have chosen Virtex II XC2V1000 which is available for students. In the last part the measured results were shown to prove the corect function of the modem. Programming the FPGA using VHDL language is realized in the software ISE Xilinx (distributed in Xilinx software support). All programmed scrits and data used in this thesis are included on distributed media.

#### **KEYWORDS**

modem, OFDM, FPGA, VHDL, Virtex

## OBSAH

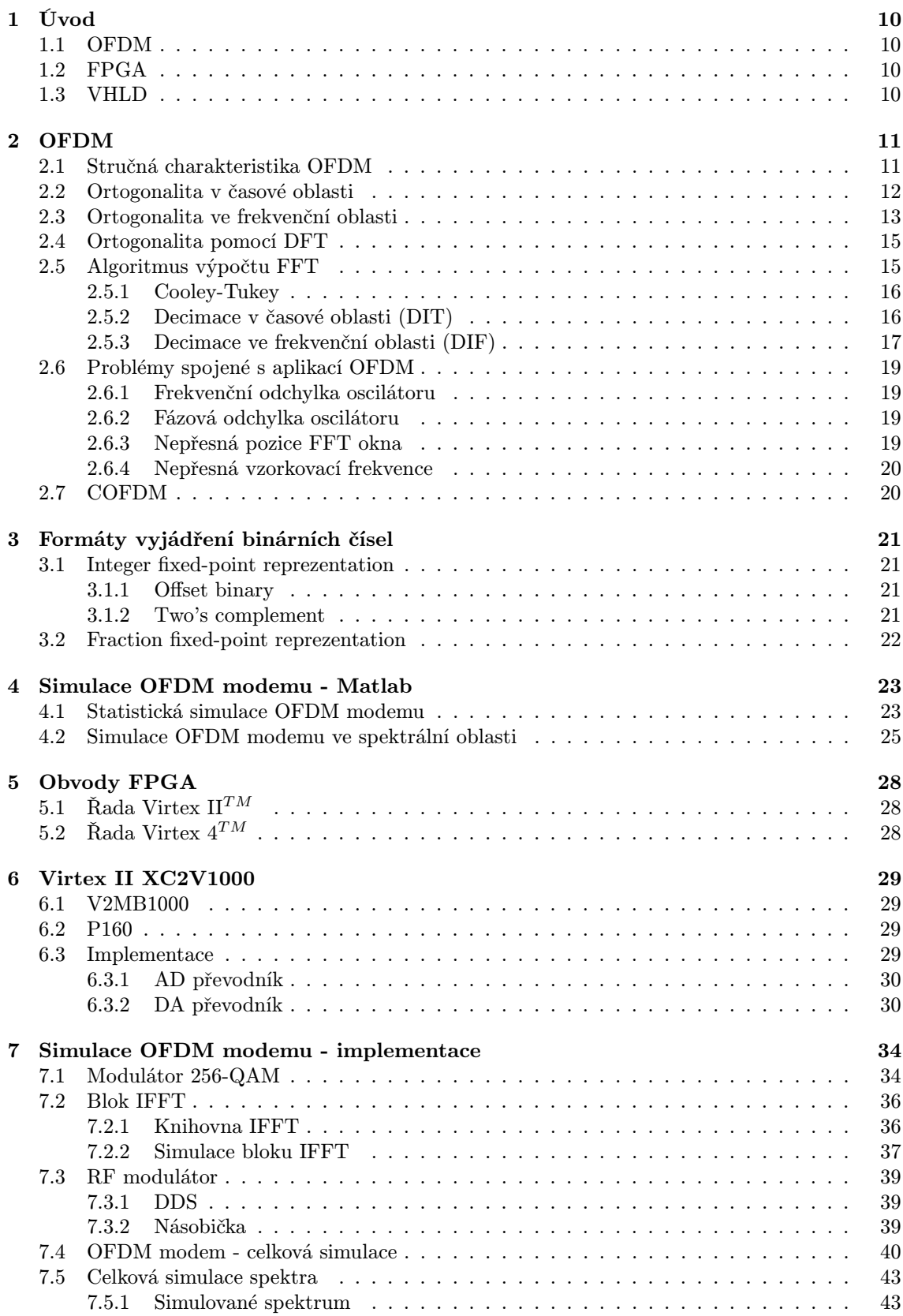

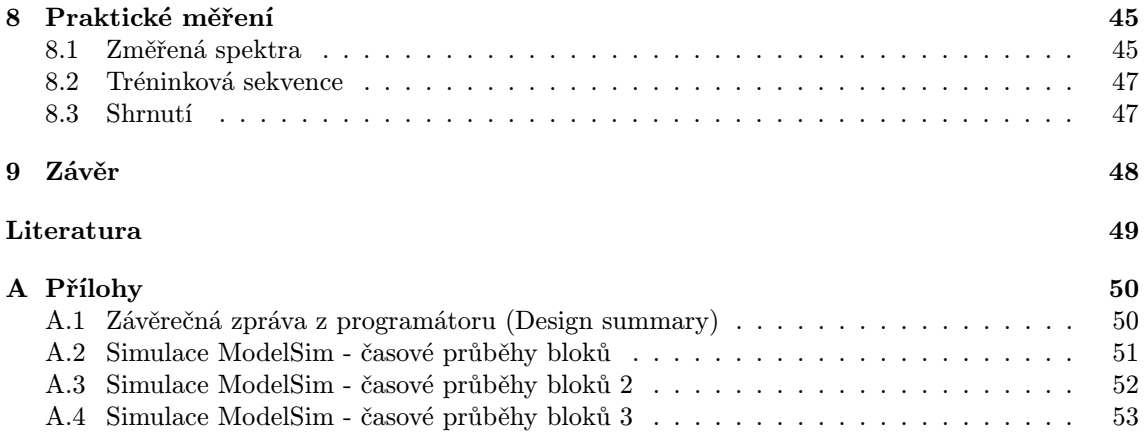

## SEZNAM OBRÁZKŮ

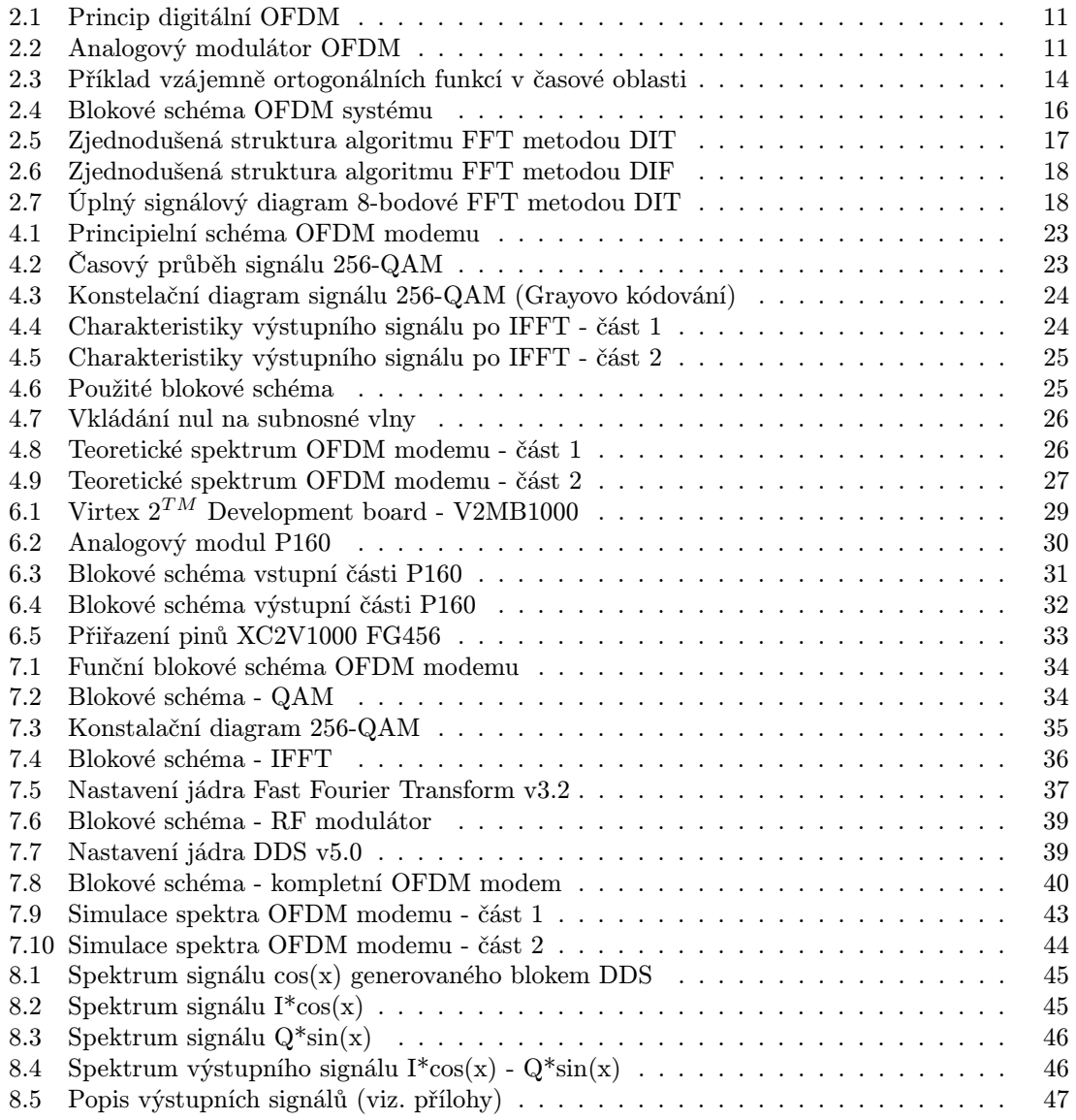

### <span id="page-9-0"></span>1 ÚVOD

V této práci je proveden softwarový návrh OFDM modemu určeného pro různé aplikace. Implementace je určena pro vývojové desky firmy Xilinx typového označení  $V$ irtex-II $^{TM}$  V2MB1000. Zdrojový kód v jazyce VHDL však může být překompilován a využit pro jiné vývojové desky obsahující čip Xilinx FPGA. V současnosti se různé varianty OFDM používají v bezdrátových i kabelových spojích digitálních datových systémů. Vznik této nové digitální technologie OFDM, umožnil rozvoj rychlých signálových procesorů DSP. Metodu OFDM v řadě různých podob dnes používá řada komunikačních systémů např. xDSL, IEEE 802.11a, WLAN, DAB(Digital Audio Broadcasting), DVB(Digital Audio Broad), mobilní sítě 3G, flash OFDM apod.. Výsledný OFDM modem tak má za účel zjednodušenou formou ukázat charakteristické vlastnosti těchto systémů založených na OFDM. Parametry námi navrženého systému budou uvedeny dále v kap. [4.](#page-22-0)

### 1.1 OFDM

#### (Orthogonal Frequency Division Multiplex)

Tato metoda multiplexování je založena na technice MCM (Multi Carrier Modulation). U systémů využívajících FDM je celé přenosové pásmo rozděleno na velké množství nezávislých kanálů definovaných hodnotou subnosné frekvence. Jednotlivé kanály jsou nejprve omezeny pomocí antialiasingových filtrů typu DP a následně namodulovány na patřičnou subnosnou frekvenci danou kmitočtovým syntezátorem. Vzdálenost kmitočtů těchto kanálů je určena kmitočtovým krokem syntezátoru. Od systému FDM se však OFDM liší použitím ortogonalních subnosných vln, nahrazujících nutnost použití frekvenčních rozestupů mezi subkanály vhodným algoritmem tvorby subnosných vln. Tyto subnosné vlny jsou poté vzájemně ortogonální a mohou se tak vhodně překrývat. Hlavní přínos této techniky spočívá v prodloužení symbolové periody a eliminaci ISI. Princip OFDM byl patentován Bellovými laboratořemi již v roce 1966, ale trvalo dalších 5 let, než došlo k využití efektivního algoritmu FFT při tvorbě OFDM symbolu. Další informace v kap. [2.](#page-10-0)

### 1.2 FPGA

#### (Field Programmable Gate Arrays)

Obvody FPGA se v současnosti staly klíčovými komponenty při implementaci výkonných systémů digitálního zpracování (DSP) v odvětví komunikačních technologií, sítí, videa a zpracování obrazu. Jejich výkonnost dovoluje realizovat složité matematické operace jako jsou digitální filtrace, FFT apod. bez potřeby dalšího hardwaru. Další podstatnou výhodou je jejich snadná rekonfigurovatelnost pomocí PC rozhranní. Podrobné informace se nachází v kap. [5.](#page-27-0)

### 1.3 VHLD

#### (Very high speed integrated circuits Hardware Description Language)

Jazyk VHDL je jazykem vysoké úrovně navržený pro účely návrhu a simulace velmi rozsáhlých číslicových systémů. Výhodami tohoto jazyka jsou bohaté vyjadřovací schopnosti a značná nezávislost číslicového systému popsaného pomocí VHDL na cílové technologii jeho implementace. "VHDL je pouze programovací jazyk, uživatel si zvolí sám obvod aplikace a metodiku řešeníÿ [\[16\]](#page-48-0). Zkonstruovaný návrh systému ve VHDL je syntetizován a výsledkem je zapojení hradel (klopných obvodů) určené pro daný obvod. Výjimku tvoří soubor testovacích vektorů testbench a řada dalších VHDL příkazů, které jsou využity pouze pro simulaci, nikoli však pro syntézu do cílového hardwaru.

Mezinárodní normu jazyka VHDL najdeme pod označením IEEE 1076 v opravené verzi z roku 1993 [\[6\]](#page-48-0). Poslední novelizace byla vydána roku 2004. Syntaxe VHDL je plně definována v manuálu LRM (Language Reference Manual) (viz. IEEE Std 1076 část 1-1), čímž se jazyk odlišuje od ostatních hardwarových programovacích jazyků, které jsou až na výjimky přizpůsobeny chování obvodu a postrádají tak univerzálnost aplikace.

### <span id="page-10-0"></span>2 OFDM

### 2.1 Stručná charakteristika OFDM

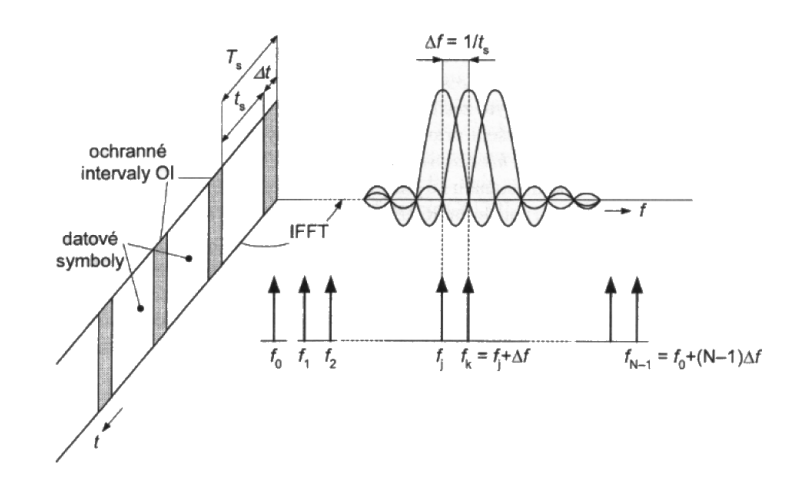

Obr. 2.1: Princip digitální OFDM - časová i frekvenční reprezentace [\[11\]](#page-48-0)

Matematický popis OFDM signálu [\[1\]](#page-48-0) :

$$
s(t) = \sum_{n = -\infty}^{\infty} \sum_{m=0}^{M-1} s_{m,n} \text{Rect}_{Ts}(t - n) e^{j\frac{2\pi m}{T}t},
$$
\n(2.1)

kde s je n-tý symbol vyslaný na m-té subnosné vlně popsané kmitočtem  $\omega_m\,=\,\frac{2\pi m}{T}$ a  $Rect_T$  vyjadřuje pravoúhlé okno s trváním  $T$  určujícím periodu OFDM symbolu.

Pro další ilustraci tvorby OFDM signálu je na obr. 2.2 znázorněno blokové schéma analogového modulátoru OFDM.

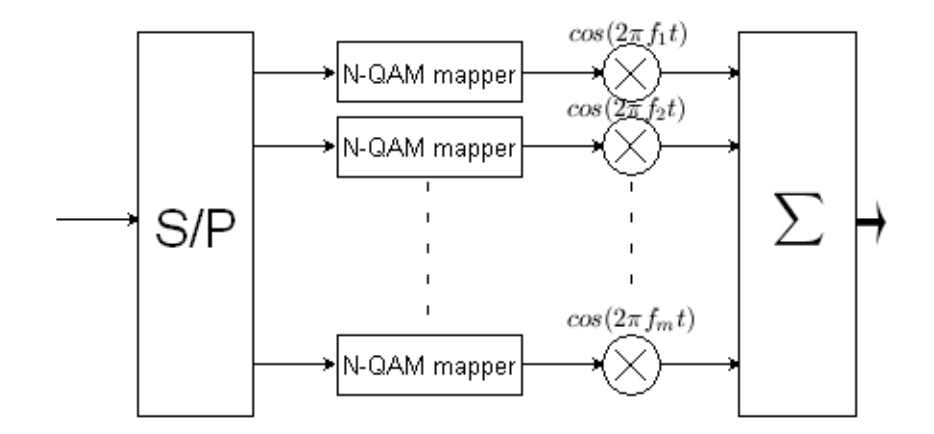

Obr. 2.2: Analogový modulátor OFDM

#### <span id="page-11-0"></span>Výhody OFDM :

- Vysoká spektrální účinnost i bez použití strmých filtů vysokého řádu.
- Velká odolnost vůči mnohacestnému šíření signálu (Multipath propagation)
- Velká odolnost vůči interferencím typu ISI (Inter-Symbol Interference)
- Velká odolnost vůči interferencím typu ICI (Inter-Channel Interference)
- Případné interference postihují jen malé úseky dlouhých symbolů
- Velká odolnost vůči úzkopásmovému rušení
- Vysoce efektivní implementace FFT
- Podpora SFN (Single Frequency Networks)

#### Nedostatky OFDM :

- Citlivost na offset subnosných vln (Dopplerův jev)
- Citlivost na frekvenční synchronizaci
- Nekonstantní obálka signálu, vysoké PAPR a nutné lineární zesilovače

### 2.2 Ortogonalita v časové oblasti

Vycházíme z předpokladu existence M bodové reprezentace vstupního signálu v konstalačním diagramu. Poté techto M bodů můžeme zakódovat pomocí k bitů, kde  $M = 2<sup>k</sup>$ . Vzájemnou ortogonalitou mezi těmito body vytváříme M-dimenzionální prostor bázových funkcí, které tvoří lineárně nezávislé vektory (viz. Gramm-Schmidtův ortonormalizační proces)[\[1\]](#page-48-0) :

$$
v_1 = (\sqrt{\epsilon_s}, 0, 0, \dots, 0) \n v_2 = (0, \sqrt{\epsilon_s}, 0, \dots, 0) \n v_3 = (0, 0, \sqrt{\epsilon_s}, \dots, 0) \n \vdots \n v_M = (0, 0, 0, \dots, \sqrt{\epsilon_s}),
$$
\n(2.2)

$$
\epsilon_s = \frac{1}{2} \int_0^T s^2(t)dt = A_m^2 \int_0^T g_T^2(t)dt = A_m^2 \cdot \epsilon_s,
$$
\n(2.3)

kde  $\epsilon_s$  vyjadřuje energii v pulzu  $q_t$  amplitudy  $A_m$  signálu s vytvořeného z těchto bází.

Z výše uvedených vzorců vyplývá, že ortogonální signály **mají shodnou energii** periody T. Dalším studiem zjistíme, že skalární součin dvou ortogonálních signálů  $s_m, s_n$  musí být roven nule.

$$
\int_{0}^{T} s_m(t) \cdot s_n(t) dt = 0 \tag{2.4}
$$

Pro naše využití ověříme ortogonalitu signálů modulovaných pomocí  $sin(x)$ ,  $cos(x)$  [\[1\]](#page-48-0) :

 $u_m = s_m(t)\cos 2\pi f_c t,$   $m = 0, 1, 2, ..., M,$   $0 \le t \le T$  (2.5)

Energie takovéhoto signálu je popsána [\[1\]](#page-48-0) :

$$
\epsilon_s = \int_0^T u_m^2(t)dt = \frac{1}{2} \int_0^T s_m^2(t)dt + \frac{1}{2} \int_0^T s_m^2(t) \cdot \cos 4\pi f_c t dt
$$
\n(2.6)

<span id="page-12-0"></span>Pro hledané ortogonální signály o stejné energii vytvářející M-bodový prostor tedy platí [\[1\]](#page-48-0) :

$$
u_m = \sqrt{\frac{2\epsilon_s}{T}} \cos(2\pi f_c t + \frac{2\pi m}{M}), \qquad m = 0, 1, 2, \dots, M - 1, \quad 0 \le t \le T
$$
 (2.7)

Výsledek nám říká, že při využití vhodně fázově posunutých signálů budou vykazovat vzájemnou ortogonalitu (PM modulace). Zjistíme, že toto vhodné posunutí je právě dáno funkcemi  $sin(x), cos(x)$ . Toto tvrzení podložíme výpočtem [\[1\]](#page-48-0) :

$$
\int_{0}^{T} u_m(t) \cdot u_n(t) dt = \int_{0}^{T} s_m(t) s_n(t) \cos^2 2\pi f_c t dt
$$
\n
$$
= \frac{1}{2} \int_{0}^{T} s_m(t) s_n(t) dt + \frac{1}{2} \int_{0}^{T} s_m(t) s_n(t) \cos 4\pi f_c t dt = 0
$$
\n(2.8)

Dalším rozborem zjistíme vzájemnou ortogonalitu i při použití vhodných funkcí lišících se násobkem kmitočtu (FM modulace) nebo vytvořených pomocí speciálních algoritmů (kap. [2.4\)](#page-14-0). Použijeme-li tedy opět funkce  $sin(x)$ ,  $cos(x)$ , zjistíme vzájemnou ortogonalitu všech **harmonických** průběhů těchto funkcí (kap. 2.3). Další možné varianty ortogonálních průběhů jsou uvedeny na následující straně, kde je zřejmá vlastnost stejné signálové energie.

### 2.3 Ortogonalita ve frekvenční oblasti

Způsob dosažení ortogonality ve spektru si ukážeme na nejjednodušším způsobu modulace FSK (Frequency-Shift Keying). Máme dva signály popsané [\[1\]](#page-48-0) :

$$
s_m(t) = \sqrt{2\frac{\epsilon_b}{T_b}} \cos(2\pi f_m t),
$$
  
\n
$$
s_n(t) = \sqrt{2\frac{\epsilon_b}{T_b}} \cos(2\pi f_n t),
$$
\n(2.9)

kde  $0 \leq t \leq T_b$  a  $\epsilon_b$  je energie signálu v jednom bitu.

K dosažení ortogonality je nutné splnit korelační podmínku [\[1\]](#page-48-0) :

$$
R_{mn} = \frac{1}{\epsilon_s} \int_0^T s_m(t)s_n(t)dt = 0
$$
  
\n
$$
R_{mn} = \frac{2\epsilon_s}{T} \cos(2\pi f_c t + 2\pi m \Delta ft) \cos(2\pi f_c t + 2\pi n \Delta ft) dt
$$
  
\n
$$
= \frac{\sin(2\pi (m - n)\Delta fT)}{2\pi (m - n)\Delta fT} = 0,
$$
\n(2.10)

kde  $\epsilon_s$  je energie signálu v jednom symbolu a T je perioda symbolu

$$
a \qquad \epsilon_s = k \cdot \epsilon_b; \qquad T = k \cdot T_b; \qquad k = log_2 M. \tag{2.11}
$$

Z (2.10) vyplívá, že korelace  $R_{mn}$  mezi dvěma signály  $m, n$  je nulová pokud [\[1\]](#page-48-0) :

$$
\Delta f = f_n - f_{n-1} = \frac{1}{2T} \tag{2.12}
$$

Rovnice (2.12) říká, že k dosažení ortogonálních funkcí je třeba docílit frekvenčního odstupu subnosných vln rovnému inverzní hodnotě dvou symbolových period. Jako korelaci vstupního signálu s bázovou funkcí (patřičná subnosná vlna) můžeme chápat použití DFT (Discrete Fourier Transform). V digitálních systémech se pro vyšší počet subkanálů používá FFT (kap. [2.5\)](#page-14-0), která je výpočetně snažší a rychlejší. Vycházíme z faktu, že jakýkoli signál může být reprezentován v časové oblasti lineární kombinací ortogonálních funkcí, které jsou vzájemně nekorelované. Poté využijeme DFT a společně se souborem těchto ortogonálních bázových funkcí aplikujeme na signál.

<span id="page-13-0"></span>Na frekvencích, kde je přenášena největší energie signálu se objeví maximální hodnota korelace tohoto signálu s bázovou funkcí. Jelikož jsou bázové funkce nekorelovány, korelací v DFT pro danou subnosnou vlnu dostáváme pouze energii signálu na dané frekvenci. Z tohoto důvodu se spektra jednotlivých subkanálů mohou překrývat, aniž bychom ztratili potřebnou informaci. Ortogonalita v rámci OFDM tak říká, že díky konstantní amplitudě a fázi všech subnosných vln v rámci periody FFT a díky vhodnému rozmístění těchto subnosných kmitočtů je zaručena nezávislost jednotlivých symbolů a tudíž eliminace ICI.

Některé vzájemně ortogonální signály si můžeme pomocí obdélníkového průběhu ilustrovat v následujícím obrázku 2.3 [\[1\]](#page-48-0).

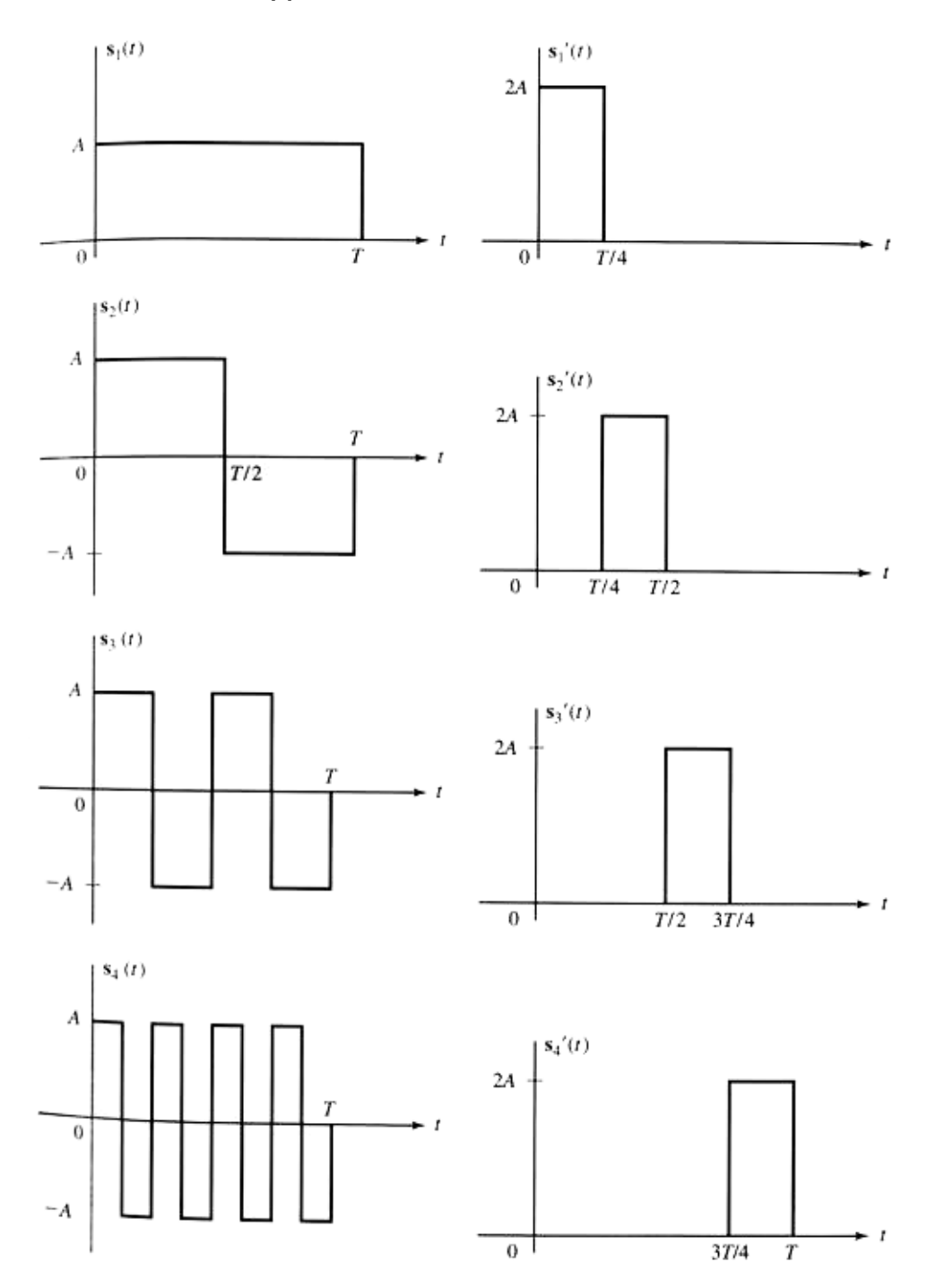

Obr. 2.3: Příklad vzájemně ortogonálních funkcí v časové oblasti [\[1\]](#page-48-0)

### <span id="page-14-0"></span>2.4 Ortogonalita pomocí DFT

Dosažení ortogonality pomocí metody DFT probíhá přibližně takto [\[1\]](#page-48-0) :

$$
X(\omega) = \int_{-\infty}^{\infty} x(t)e^{-j\omega t}dt, \qquad x(t) = \int_{-\infty}^{\infty} X(\omega)e^{j\omega t}dt,
$$
\n(2.13)

kde  $x(t)$  nazýváme **originálem** a  $X(\omega)$  **obrazem** vstupního signálu.

Podmínkou existence transformace původní funkce  $x(t)$  je, aby transformovaná funkce byla po částech spojitá s konečným počtem bodů nespojitosti a aby integrál funkce  $x(t)$  byl spojitý. Diskrétní Fourierovu transformaci pro k-tý vzorek definujeme :

$$
X_k = \sum_{n=0}^{N-1} x_n e^{-j\frac{2\pi}{N}kn} \qquad \text{pro} \quad k = 0, \dots N-1.
$$
 (2.14)

Obdobně pro inverzní diskrétní Fourierovu transformaci :

$$
x_n = \frac{1}{N} \sum_{n=0}^{N-1} X_k e^{j\frac{2\pi}{N}kn} \qquad \text{pro} \quad n = 0, \dots N-1. \tag{2.15}
$$

Z uvedených vzorců je zřejmé, že přímá i zpětná Fourierova transformace využívá stejného algoritmu a dají se vzájemně přepočítat pomocí znalosti komplexně sdružených hodnot signálu :

$$
x_n = (DFT\{X_k^*\})^*.
$$
\n
$$
(2.16)
$$

Po úpravě vztahů (2.14) a (2.15) lze dokázat, že vektory  $e^{j\frac{2\pi}{N}kn}$  tvoří ortogonální bázové funkce N-dimenzionálního prostoru [\[1\]](#page-48-0).

$$
\sum_{n=0}^{N-1} \left( e^{j\frac{2\pi}{N}k_1 n} \right) \left( e^{-j\frac{2\pi}{N}k_2 n} \right) = N \cdot \delta_{k_1 k_2},\tag{2.17}
$$

kde  $\delta_{k_1k_2}$  je Kroneckerovo delta pro které platí :

$$
\delta_{k_1k_2} = \begin{cases} 0 & \text{pro } k_1 \neq k_2 \\ 1 & \text{pro } k_1 = k_2 \end{cases} \tag{2.18}
$$

Je zřejmé, že pro  $k_1 \neq k_2$ , tudíž pro 2 různé frekvence, splňuje rovnice (2.17) nutnou podmínku ortogonality [\(2.4\)](#page-11-0). Výsledné spektrum signálu je tedy tvořeno vzájemně ortogonálními funkcemi.

### 2.5 Algoritmus výpočtu FFT

Reprezentaci komplexní funkce  $exp(-j2\pi n k/N)$  chápeme jako koncový bod vektoru rotujícího po jednotkové kružnici, přičemž jeho pohyb bude nabývat diskrétních hodnot. Každý následnující bod tak bude pootočen o úhel daný poměrem  $\frac{-2\pi}{N}$ . Tento parametr *faktor pootočení* (twiddle factor) je definován [\[13\]](#page-48-0) :

$$
W_N = e^{-j\frac{2\pi}{N}} = \cos(\frac{2\pi}{N}) - j\sin(\frac{2\pi}{N})
$$
\n(2.19)

Pro výpočet N-bodové Fourierovy transformace tudíž využijeme vzorce (2.14), (2.19) a výslednou hodnotu stanovíme jako součet hodnot vzorků vážených mocninou faktoru pootočení [\[13\]](#page-48-0) :

$$
X_k = \sum_{n=0}^{N-1} x_n \cdot e^{-j\frac{2\pi nk}{N}}, \qquad x_n = \sum_{k=0}^{N-1} X_k \cdot e^{j\frac{2\pi nk}{N}}
$$
\n(2.20)

Při výpočtu N-bodové FFT se každý součet $X_k$ vzorků signálu násobí mocninou  $W_N^{nk}$ . Pro výpočet všech koeficientů je zapotřebí stejný počet operací násobení jako sčítání. Teoreticky je třeba <span id="page-15-0"></span>vypočíst všechny tyto koeficienty, tedy  $N^2$  mocnin faktoru pootočení. Zjednodušení výpočtu spočívá ve využití vlastnosti symetrie a periodicity této funkce. Mocniny faktoru pootočení se opakují s periodou N, což je ekvivalentní otočení vektoru  $W_N$  o úhel  $2\pi$  a dokazuje periodicitu funkce [\[13\]](#page-48-0).

$$
W_N^k = W_N^{k+N}.\tag{2.21}
$$

 $Symetrie$ je omezená na sudý počet bodů N a pro $\frac{N}{2}$ násobné pootočení vektoru  $W_N$ o úhel $\pi.$ 

$$
W_N^k = -W_N^{k + \frac{N}{2}}.\t(2.22)
$$

Pro N sudé stačí tedy vypočítat pouze $\frac{N}{2}$ hodnot funkcí  $sinus$ a $cosinus$ argumentu $-2\pi \frac{n}{N}$ přičemž pracujeme s hodnotami  $n = 0, 1, \ldots \frac{N}{2} - 1$ .

Jelikož je nemožné jednoduše realizovat tento výpočet pomocí hardwaru obsaženého v FPGA, musíme operaci provést pomocí jednoho z mnoha možných výpočetních algoritmů. Jmenujme například algoritmy Cooley-Tukey, Nordic, Rader, dělení kořenů apod.. Pro náš účel použijeme nejčastěji používaného algoritmu Cooley-Tukey pro FFT, který je navíc přímo implementován do předprogramované knihovny bloku Fast Fourier Transform v3.2 v programátoru ISE Xilinx.

#### 2.5.1 Cooley-Tukey

Algoritmus spočívá ve využití  $2^N$  vzorků (Radix-2) popřípadě  $4^N$  vzorků (Radix-4). Nejprve jsou rozděleny podle pořadí na liché a sudé; následně je nad těmito skupinami provedena dílčí FT. Přičemž výběr těchto vzorků může být realizován buď decimací v čase (DIT) nebo decimací ve frekvenční oblasti (DIF).

#### 2.5.2 Decimace v časové oblasti (DIT)

Tato metoda pracuje s posloupností časových vzorků [\[13\]](#page-48-0) :

$$
X_k = \sum_{n=0}^{N-1} x_n \cdot exp(-j\frac{2\pi n k}{N})
$$
  
\n
$$
= \sum_{v=0}^{N/2-1} x_{2v} \cdot exp(-j\frac{2\pi v k}{N/2}) + exp(-j\frac{2\pi k}{N}) \sum_{v=0}^{N/2-1} x_{2v+1} \cdot exp(-j\frac{2\pi v k}{N/2})
$$
  
\n
$$
= G_k + exp(-j\frac{2\pi k}{N})H_k.
$$
\n(2.23)

Při aplikaci FFT využíváme speciální struktury (2.4), tzv.motýlek na jehož 2 vstupy (radix-2) je přiveden komplexní signál  $x_n$ .

Obr. 2.4: Struktura motýlku radix-2 pro  $N = 2$  [\[13\]](#page-48-0)

Výstupní signál je popsán [\[13\]](#page-48-0) :

$$
GG_0 = x_0 + exp\left(-2\pi \frac{0}{N}\right)x_4 = x_0 + x_4
$$
  
\n
$$
GG_1 = x_0 - exp\left(-2\pi \left(\frac{N}{2}\right)/N\right)x_4 = x_0 - x_4.
$$
\n(2.24)

Tyto vzorky  $x_n$  však musí být ve struktuře FFT seřazené podle jejich reverzované bitové reprezentace čísla n vzhledem k prostřednímu bitu. Názorné pořadí vzorků v motýlkové struktuře pro případ  $N = 8$  je uveden v tab. [2.1.](#page-16-0)

<span id="page-16-0"></span>Tab. 2.1: Řazení vzorků ve struktuře FFT

| Výchozí pořadí | Dvojkové | Reverzní    | Konečné pořadí |
|----------------|----------|-------------|----------------|
| desítkově      | číslo    | pořadí bitů | desítkově      |
|                | 000      | 000         |                |
|                | 001      | 100         |                |
| 2              | 010      | 010         | 2              |
| 3              | 011      | 110         |                |
|                | 100      | 001         |                |
| 5              | 101      | 101         | 5              |
|                | 110      | 011         | 3              |
|                |          |             |                |

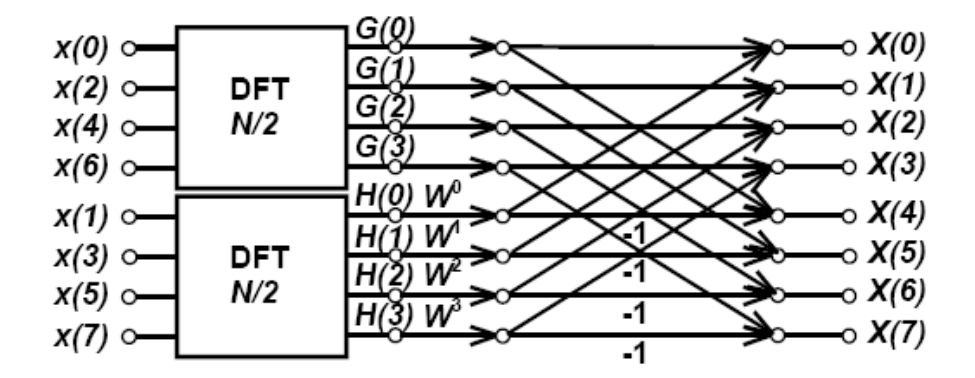

Obr. 2.5: Zjednodušená struktura algoritmu FFT metodou DIT [\[13\]](#page-48-0)

### 2.5.3 Decimace ve frekvenční oblasti (DIF)

Výpočet je založen na rozdělení  $\mathbf{obrazov}e$ posloupnosti vzorků $X_k$ na liché a sudé $X_{2\mu}$ členy nad kterými je provedena dílčí FT [\[13\]](#page-48-0).

$$
X_{2\mu} = \sum_{n=0}^{N-1} x_n \cdot exp(-j\frac{2\pi\mu n}{N/2})
$$
  
\n
$$
= \sum_{n=0}^{N/2-1} x_n \cdot exp(-j\frac{2\pi\mu n}{N/2}) + \sum_{n=0}^{N/2-1} x_{n+N/2} \cdot exp(-j\frac{2\pi\mu (n+N/2)}{N/2})
$$
  
\n
$$
= \sum_{n=0}^{N/2-1} (x_n + x_{n+N/2}) exp(-j\frac{2\pi\mu n}{N/2}).
$$
\n(2.25)

$$
X_{2\mu+1} = \sum_{n=0}^{N-1} x_n \cdot exp(-j\frac{2\pi(2\mu+1)n}{N})
$$
  
= 
$$
\sum_{n=0}^{N-1} (x_n - x_{n+N/2}) \cdot exp(-j\frac{2\pi n}{N}) exp(-j\frac{2\pi \mu n}{N/2})
$$
 (2.26)

Provedeme-li následující substituci [\[13\]](#page-48-0) :

$$
x_n + x_{n+N/2} = r_n
$$
  
\n
$$
(x_n - x_{n+N/2})W^n = s_n
$$
 pro  $n = 0, 1, ..., N/2 - 1,$  (2.27)

<span id="page-17-0"></span>můžeme vzorce [\(2.25\)](#page-16-0) a [\(2.26\)](#page-16-0) upravit do tvaru [\[13\]](#page-48-0) :

$$
X_{2\mu} = \sum_{n=0}^{N/2-1} r_n \cdot exp(-j\frac{2\pi\mu n}{N/2})
$$
  
\n
$$
X_{2\mu+1} = \sum_{n=0}^{N/2-1} s_n \cdot exp(-j\frac{2\pi\mu n}{N/2}).
$$
\n(2.28)

Principiální schéma výpočtu je uvedeno na obr. 2.6 a struktura motýlkové struktury radix-2 realizující výpočet prostřednictvím FFT je na obr. 2.7 [\[13\]](#page-48-0).

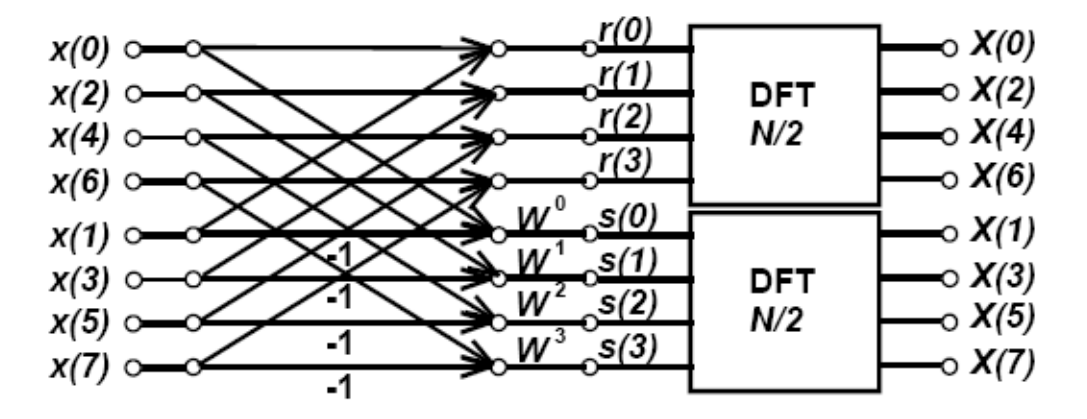

Obr. 2.6: Zjednodušená struktura algoritmu FFT metodou DIF [\[13\]](#page-48-0)

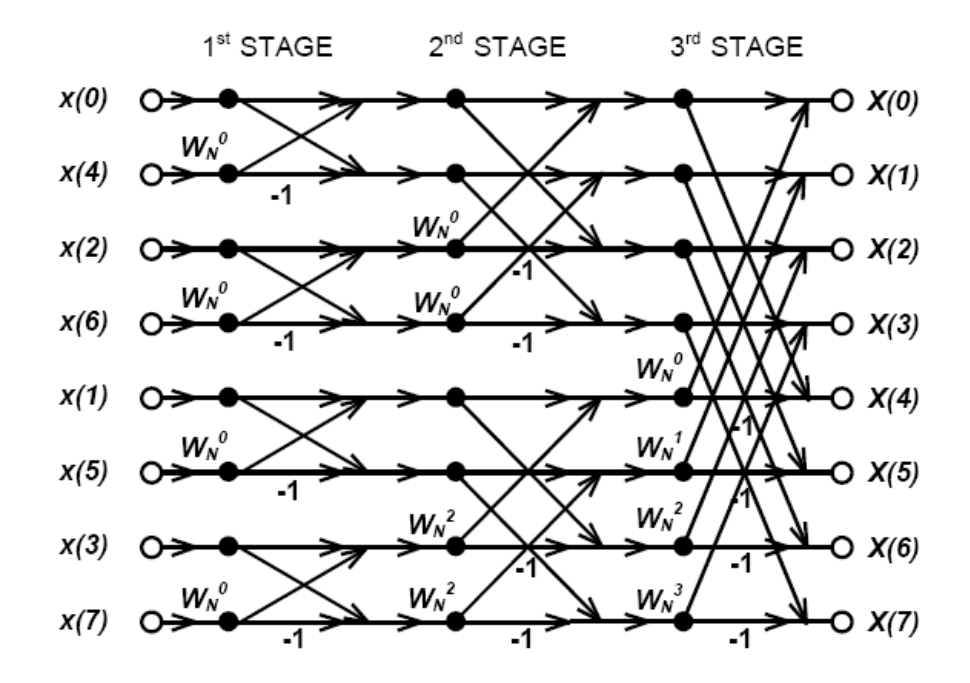

Obr. 2.7: Úplný signálový diagram 8-bodové FFT metodou DIT [\[13\]](#page-48-0)

### <span id="page-18-0"></span>2.6 Problémy spojené s aplikací OFDM

V této kapitole byly uvedeny některé základní problémy, které se mohou při výsledném návrhu vyskytnout a bylo navrhnuto jejich možné řešení. Podrobné informace viz. [\[8\]](#page-48-0).

#### 2.6.1 Frekvenční odchylka oscilátoru

Na přijímací straně dochází ke zpracování signálu pomocí DFT (FFT), provádíme tedy konvoluci získaného signálu se souborem známých subnosných vln. Tyto známé subnosné kmitočty musí být v přijímači zpětně obnoveny. Zde nastává problém spočívající v přesné synchronizaci kmitočtů na vysílací a na přijímací straně.

Předpokládejme, že dochází k odchylce mezi těmito kmitočty [\[8\]](#page-48-0) :

$$
\Delta \omega = 2\pi \Delta f. \tag{2.29}
$$

Poté můžeme zkreslení signálu  $s(t)$  popsat [\[8\]](#page-48-0) :

$$
s(t) \cdot e^{j\Delta\omega t} = \frac{1}{2\pi} \int_{-\infty}^{\infty} S(\omega - \Delta\omega)
$$
\n(2.30)

Z toho vyplívá, že v důsledku této odchylky dochází k posunutí spektra přijímaného signálu. To však zapřičiní nesplnění podmínky ortogonality [\(2.10\)](#page-12-0) a dochází ke ztrátě ortogonality. Následkem toho vzniká zkreslení signálu v důsledku tzv. interference IBI (Inter-Bin Interference), která vyplívá z následujícího mechanizmu DFT. Na vstupu DFT je banka N filtrů, které vykonávají konvoluci signálu se subnosnou vlnou. V důsledku nepřesně nastavené nosné frekvence dochází ve spektru k přerozdělení části energie signálu i na okolní nosné kmitočty s patřičnými filtry. Tento jev se také nazývá DFT únik (leakage) a projevuje se jako aditivní Gaussovský šum v signálu, který způsobuje celkové zhoršení SNR.

#### Řešení :

Odchylku od správného kmitočtu můžeme eliminovat vynásobením signálu korekčním faktorem, kterým může být funkce sinus o frekvenci dané odchylky kmitočtů. Dalším řešením je použití jiné metody synchronizace nosných kmitočtů.

#### 2.6.2 Fázová odchylka oscilátoru

Při obnově subnosných kmitočtů dochází k fázové odchylce mezi vysílačem a přijímačem. Zkreslení tedy můžeme vyjádřit v časové oblasti [\[8\]](#page-48-0) :

$$
s'(t) = s(t) \cdot e^{j\Delta\Phi}.\tag{2.31}
$$

Výsledkem je otočení fáze ve frekvenční oblasti pro každý nosný kmitočet (dochází k pootočení konstalačního diagramu o daný úhel).

#### Řešení :

Pokud dochází jen k malé fázové odchylce, je možné zkreslení odstranit pomocí ekvalizéru, který vynásobí signál subnosné vlny komplexním koeficientem upravujícím fázi signálu. Toto řešení však může být použito jen pro malé fázové odchylky, kde nedochází k překryvu frekvenčních oblastí vymezených pro jednotlivé body konstalačního diagramu. Větší fázové odchylky musí být řešeny zvolením jiné metodiky stanovení fáze původní nosné vlny.

#### 2.6.3 Nepřesná pozice FFT okna

Signál vstupující do bloku FFT je současně zpracováván po úsecích N vzorků. Ideálně je těchto N vzorků shodných se vzorky jednoho přijmutého OFDM symbolu. Nesprávná synchronizace se projeví jako časový posun FFT okna, tudíž se v krajním případě mezi N zpracovávanými vzorky FFT mohou objevit vzorky ze sousedního OFDM symbolu. Tento jev způsobuje vážné zkreslení konstalačního diagramu, nastává však pouze při vážných nedostatcích synchronizačního algoritmu. Častěji dochází k posunu těchto N vzorků mezi bankou filtrů v rámci pouze jednoho OFDM symbolu díky přítomnosti ochranného intervalu mezi těmito symboly. Tento časový posun vzorků způsobuje ve frekvenční oblasti lineární závislost fázového otočení konstalačního diagramu na velikosti posunu. Vzorky na nízkých frekvencích jsou tedy zkresleny menší odchylkou fáze než vzorky na vysokých frekvencích.

#### <span id="page-19-0"></span>Řešení :

Eliminace tohoto zkreslení spočívá v přesné synchronizaci, při které se využívá korelace s tzv. tréninkovou sekvencí obsaženou taktéž v prvních znacích signálu. Tato sekvence dat je na přijímací straně předem známá a při korelaci se objevuje špička v místě začátku vysílání signálu. Znalost pozice této špičky tak umožní přijímači přesnou časovou synchronizaci.

### 2.6.4 Nepřesná vzorkovací frekvence

Analogový signál využitý při při přenosu dat kanálem je nutné získat pomocí D/A převodníku (DAC). Vzorkovací frekvence, která je zde použita musí splňovat Shannon-Kotělnikův teorém  $f_{max} = \frac{f_s}{2},$ kde $f_s$ je vzorkovací frekvence. Převzorkováním dosáhneme stlačení spektra a naopak podvzorkováním dochází k rozšíření spektra, které může způsobit překryv sousedních spekter (tzv. Aliasing). Zároveň obě tyto varianty způsobují již uvedenou interferenci IBI v bloku FFT [\(2.6.2\)](#page-18-0) Řešení :

Toto zkreslení odstraníme korekcí vzorkovací frekvence, které se provádí generováním chybového slova, které se použije k úpravě vzorkovací frekvence.

### 2.7 COFDM

#### (Coded Orthogonal Frequency Division Multiplex)

V současnosti se prakticky nesetkáme s metodami OFDM, které nejsou založeny na COFDM, a proto tyto pojmy často splývají. Při použití velkého množství subnosných kmitočtů v OFDM dochází k nežádoucímu kmitočtovému úniku ve spektru. Pro širokopásmové vysílání se jedná o kmitočtově selektivní únik (selective fading) a pro úzkopásmové vysílání o tzv. plochý únik (flat fading), přičemž šířka pásma je určena trváním symbolové periody  $T_s$ . Dochází tak při dekódování k velké chybovosti získaného signálu vzhledem k originálu. Proto je narozdíl od OFDM u COFDM navíc využito kanálového kódování a prokládání. Technika COFDM se využívá např. pro DAB a DVB-T. Další podrobnosti viz. [\[12\]](#page-48-0).

## <span id="page-20-0"></span>3 FORMÁTY VYJÁDŘENÍ BINÁRNÍCH ČÍSEL

Při práci s digitálními signály můžeme narazit na různé formy reprezentace binárních čísel, které jsou pro různé aplikace často preferovány. Jistou formou různé reprezentace jsou i různé kódy - Johnsonův, Grayův apod., kterými se však zabývat nebudeme. My se zaměříme na různé reprezentace binárních dat používané při práci s FPGA. Jelikož jsou tyto procesory používány v aplikacích DSP, bylo nutné vyvinout kód usnadňující operace násobení a dělení. Podrobnější informace [\[19\]](#page-48-0).

### 3.1 Integer fixed-point reprezentation

Jedná se o vyjádření N bitů ve formátu integer s pevnou desetinnou čárkou, která se však neuplatní, jelikož se jedná o celá čísla. Vyskytuje se ve dvou formách reprezentujících rozsah hodnot  $2^N$ , a to pouze pro kladná čísla ve formě *unsigned integer* nebo pro záporná čísla v rozsahu  $-2^{N-1}$  až  $2^{N-1} - 1$  ve formě signed integer.

### 3.1.1 Offset binary

Poslední uvedené reprezentace čísel se občas vyskytují pod názvem signed (unsigned) offset **binary**. Při použití unsigned offset reprezentace máme k dispozici rozsah hodnot 0 až  $2^N - 1$ popsaný N bity, přičemž první bit nazýváme MSB (most significant bit) a poslední LSB (least significant bit). Rozsah hodnot *signed offset* je oproti tomu  $-2^{N-1}$  až  $2^{N-1} - 1$  a první bit čísla je tzv. znaménkový bit (tab. 3.1). Při operacích sčítání čísel s opačnými znaménky však dochází k chybám. Není možné jednoduše čísla sečíst (problém znaménkového bitu) a je nutné respektovat pořadí odčítaných prvků.

### 3.1.2 Two's complement

Za účelem možného odečítání čísel byla vyvinuta two's complement reprezentace, která nedostatky původního formátu částečně odstraňuje. Odlišnost od normální reprezentace se týká pouze pořadí bitů u záporných čísel (tab.3.1). Bohužel ani tento formát není univerzální a nelze použít při operacích násobení potřebných v DSP. Možné řešení spočívá evidentně v použití speciálního formátu. V tabulce 3.1 si ještě stručně shrneme zmíněné reprezentace a jejich přepočet do dekadické podoby.

| dekadicky     | $-8$ | $\overline{ }$ |      |      |      |      |      | -    |      |
|---------------|------|----------------|------|------|------|------|------|------|------|
| Offset        |      | 10             | 1101 | 1100 | 1011 | 1010 | 1001 | 1000 | 0000 |
| $\Gamma$ wo's | 1000 | 1001           | 1010 |      | 1100 | 1101 | 1110 |      | 0000 |

Tab. 3.1: Binární reprezentace čísel pro 4 bity

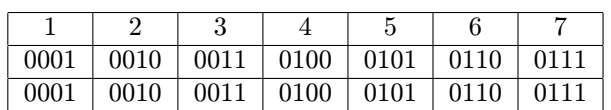

### <span id="page-21-0"></span>3.2 Fraction fixed-point reprezentation

Jako univerzální formát pro použití v DSP byl proto vytvořen nový formát reprezentace čísel. Tento formát, nazývaný též formát Qn.m, vyjadřuje reprezentaci desetinného čísla, kde n je počet bitů pro hodnoty čísla před desetinnou čárkou (integer portion) a m je počet bitů pro reprezentaci hodnoty čísla za desetinnou čárkou (fraction portion). Zapisuje se ve formě Qn.m, nejčastěji však  $n = 0$ , proto lze zapsat zkráceně jako Qm. Obecný převod tohoto formátu do dekadické reprezentace je uveden v tab.3.2. Pro naší aplikaci bude využita 16-ti bitová architektura, tedy kód Q15. Kód Q15 je specifický pro 16-ti bitové DSP procesory, kde dosahuje přesnosti 2<sup>−</sup><sup>15</sup> a dynamického rozsahu 90dB. Bližší informace viz. [\[19\]](#page-48-0).

| Pořadové číslo bitu    | T              | $\overline{2}$ | 3            | $\overline{4}$ | 5              | 6              |          | 8              | 9              | $\cdots$             | $\mathbf n$    |
|------------------------|----------------|----------------|--------------|----------------|----------------|----------------|----------|----------------|----------------|----------------------|----------------|
| Váha daných bitů       | $-1$           | $2^{-1}$       | $2^{-2}$     | $2^{-3}$       | $2^{-4}$       | $2^{-5}$       | $2^{-6}$ | $2^{-7}$       | $2^{-8}$       | $\sim$ $\sim$ $\sim$ | $2^{-n+1}$     |
|                        |                |                |              |                |                |                |          |                |                |                      |                |
| Posloupnost bitů       | T              | 1              | 1            | 1              | 1              | 1              | 1        | 1              |                | $\cdots$             | 1              |
| Dekadická reprezentace |                |                |              |                |                | $\overline{0}$ |          |                |                |                      |                |
|                        |                |                |              |                |                |                |          |                |                |                      |                |
| Posloupnost bitů       | 1              | $\theta$       | $\mathbf{0}$ | $\mathbf{0}$   | $\overline{0}$ | $\overline{0}$ | $\theta$ | $\overline{0}$ | $\overline{0}$ | $\cdot$              | $\mathbf{0}$   |
| Dekadická reprezentace |                |                |              |                |                | $-1$           |          |                |                |                      |                |
|                        |                |                |              |                |                |                |          |                |                |                      |                |
| Posloupnost bitů       | $\overline{0}$ | 1              | 1            | 1              | 1              | 1              | 1        | 1              |                | $\cdots$             | 1              |
| Dekadická reprezentace |                |                |              |                |                | 1              |          |                |                |                      |                |
|                        |                |                |              |                |                |                |          |                |                |                      |                |
| Posloupnost bitů       | $\overline{0}$ | 1              | 1            | $\Omega$       | $\Omega$       | $\Omega$       | $\Omega$ | $\overline{0}$ | $\Omega$       | $\cdot$              | $\overline{0}$ |
| Dekadická reprezentace | 0.75           |                |              |                |                |                |          |                |                |                      |                |
|                        |                |                |              |                |                |                |          |                |                |                      |                |
| Posloupnost bitů       | $\overline{0}$ | $\overline{0}$ | 1            |                | $\Omega$       | $\Omega$       | $\Omega$ | $\Omega$       | $\Omega$       | $\cdots$             | $\overline{0}$ |
| Dekadická reprezentace |                |                |              |                |                | 0.275          |          |                |                |                      |                |

Tab. 3.2: Algoritmus převodu kódu Q15 do dekadické formy

atd  $\dots$ 

### <span id="page-22-0"></span>4 SIMULACE OFDM MODEMU - MATLAB

Úkolem dané simulace bude ověření činnosti funkce OFDM modemu, jenž bude implementován do obvodu Xilinx Virtex II. Abychom mohli výsledný návrh analyzovat, popřípadě optimalizovat, je při analýze dat využit program Matlab 7.1. V této části kapitoly se tedy zaměříme na analýzu dat získaných simulacemi v Matlabu a následující část věnujeme samotné implementaci a získaným hodnotám. Nakonec provedeme srovnání těchto dvou částí, abychom zhodnotili korektní funkci.

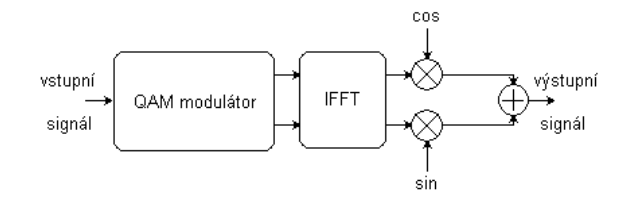

Obr. 4.1: Principielní schéma OFDM modemu

### 4.1 Statistická simulace OFDM modemu

Nejprve provedeme statistickou analýzu náhodného signálu 256-QAM, který bude při implementaci použit. Budou nás zajímat zejména vlastnosti takovéhoto komplexního signálu po průchodu blokem realizujícím inverzní FFT. Vytvoříme si proto náhodný signál s modulací 256-QAM.

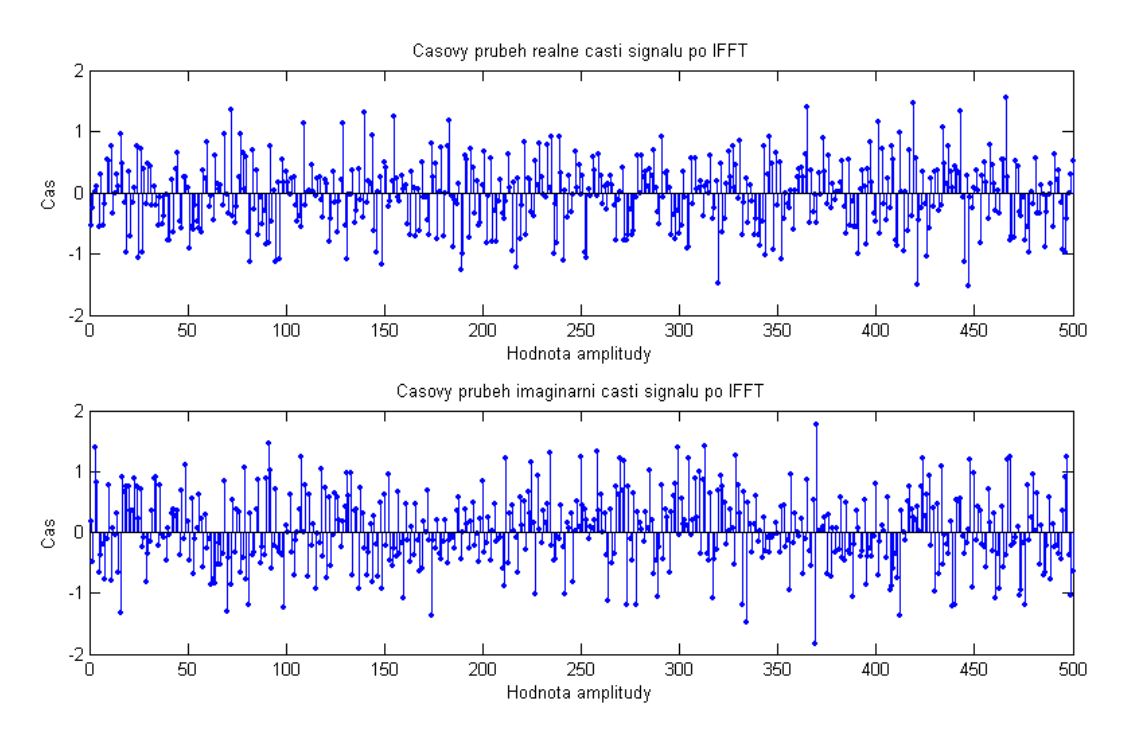

Obr. 4.2: Časový průběh signálu 256-QAM

Takto modulovaný signál je komplexní a lze jej znázornit pomocí konstelačního diagramu uvedeného na obr. [4.3.](#page-23-0) Jednotlivé body reprezentují 8-mi bitové symboly, ale pro přehlednost jsou v diagramu zapsány v hexadecimálním formátu. Tento konstelační diagram popisuje normální mapování 256-QAM. Další možnou variantou je Grayovo mapování (obr. [7.3\)](#page-34-0), jenž má výhodné vlastnosti při praktických aplikacích a korekci chyb. Tento způsob mapování je použit i při následné <span id="page-23-0"></span>implementaci, avšak pro analýzu statistických charakteristik nemá vliv na výsledky.

Scatter plot  $00$  $10$  $\frac{20}{4}$  $\frac{30}{5}$  $40$  $50$  $60$ 70  $80$  $90$  $40$  $B<sub>0</sub>$  $\ddot{\mathbf{C}}$  $\overline{00}$  $E_0$  $F<sub>0</sub>$ 15  $01$  $11$  $21$  $31$  $41$ 51 61  $71$  $81$ 91 Ą1  $B1$ C1 D<sub>1</sub>  $E_1$ F<sub>1</sub>  $0<sub>2</sub>$  $\frac{12}{1}$  $\frac{22}{4}$  $\frac{32}{5}$ 42  $\frac{52}{5}$  $62$  $^{72}$  $\frac{82}{5}$  $\frac{92}{1}$ Ą2  $B<sub>2</sub>$  $C<sub>2</sub>$  $\frac{D}{2}$  $E^2$ F<sub>2</sub>  $10$  $1<sub>3</sub>$  $\frac{23}{4}$ 93 E<sub>3</sub>  $_{03}$  $\frac{33}{4}$ 43 53 63  $73$ 83 ĄЗ B<sub>3</sub>  $\ddot{c}_3$ D3 F<sub>3</sub>  $04$  $14$  $^{24}$  $34$  $84$ 94 A4 **B4**  $C_4$  $D4$  $E4$ F<sub>4</sub> 44  $54$ 64  $\frac{74}{1}$  $0<sub>2</sub>$  $15$  $\frac{25}{4}$  $\frac{35}{5}$ 45 55 65  $75$  $85$ 95 Ą5 **B5**  $\overline{c}$  $\overline{05}$ E<sub>5</sub> F<sub>5</sub> 5 06  $16$  $\frac{26}{5}$  $\frac{36}{5}$ 46 56 66  $\frac{76}{1}$ 86  $\frac{96}{1}$ Ąб  $\frac{B}{2}$  $\dot{\mathcal{C}}_e$  $\overline{0}6$  $E_6$ F6  $\frac{27}{2}$  $0$  $\frac{17}{1}$  $\frac{37}{4}$ 47 57 67  $7<sub>1</sub>$  $^{87}$  $\frac{97}{4}$ Ą7 B7  $C_{\bullet}$  $Q$ Ę7 F7 Quadrature  $\mathbf 0$  $0<sub>9</sub>$  $18$  $\frac{28}{5}$  $\frac{78}{1}$  $80^{\circ}$ 98  $\frac{6}{10}$  $\frac{38}{5}$ 48  $58$ 68 Ą8 B<sub>2</sub> D<sub>8</sub>  $E_2^8$ F<sub>8</sub>  $09\,$  $19$  $\frac{29}{4}$  $\frac{39}{4}$  $49$  $\frac{59}{4}$  $69$  $\frac{79}{4}$  $\frac{89}{4}$ 99 Ą9 F<sub>9</sub> B<sub>9</sub>  $\tilde{c}_3$ D9  $E<sub>2</sub>$ 0A  $1A$  $2A$  $3A$  $4A$  $5A$  $6A$ 7A  $8A$  $9A$ AA BA CA DA EA FA -5  $1B$  $0B$  $2B$  $3B$ 4B  $5B$ 6B  $7B$ 8B 9B ĄB BB CB DB EB FB  $0<sup>C</sup>$  $1C$  $7<sub>C</sub>$ BC CC  $2C$  $3<sub>C</sub>$  $4C$  $5C$  $6C$ 8C  $9<sub>C</sub>$ ĄC  $_{\rm DC}$ ĘC  $_{\rm FC}$  $-10$  $9\mathsf{D}$  $0D$ 1D **2D** 3D  $4D$ **5D** 6D 7D 8D AD **BD**  $CD$ DD. ED FD  $0E$ **1E**  $2E$ 3E 4E 5E 6E 7E 8E 9E **AE** BE CE DE EE FE 9F **BF** DF EF FF 0F 1F 2F 3F 4F 5F 6F 7F 8F AF СF  $-15$  $-15$  $-10$ -5  $\overline{0}$  $\overline{5}$  $10$ 15 In-Phase

Obr. 4.3: Konstelační diagram signálu 256-QAM (Grayovo kódování)

Takto modulovaný signál byl transformován pomocí 16-ti bodové IFFT a z výstupních charakteristik byly vyvozeny obecné vlastnosti takto zpracovaného signálu (obr. 4.4 a [4.5\)](#page-24-0).

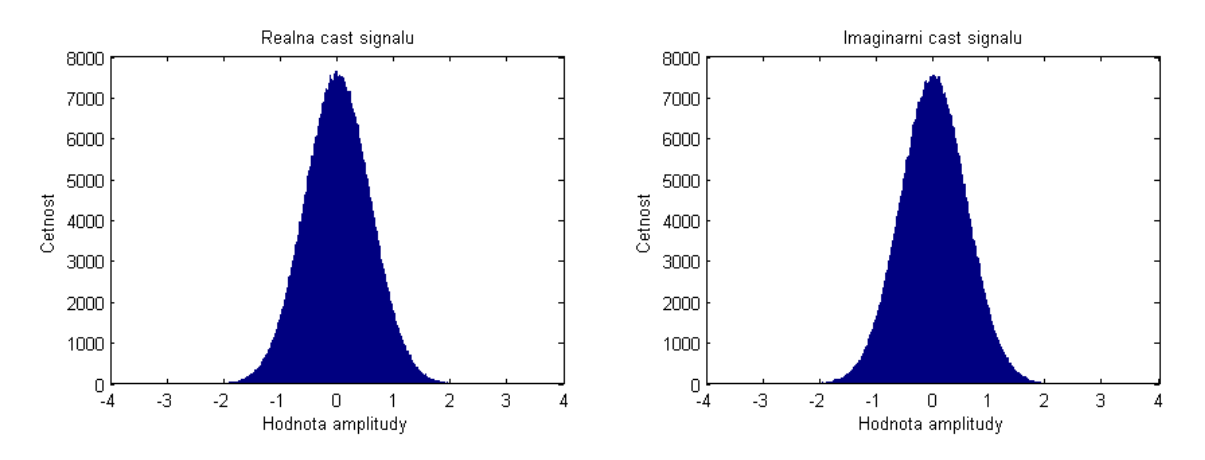

Obr. 4.4: Charakteristiky výstupního signálu po IFFT - část 1

<span id="page-24-0"></span>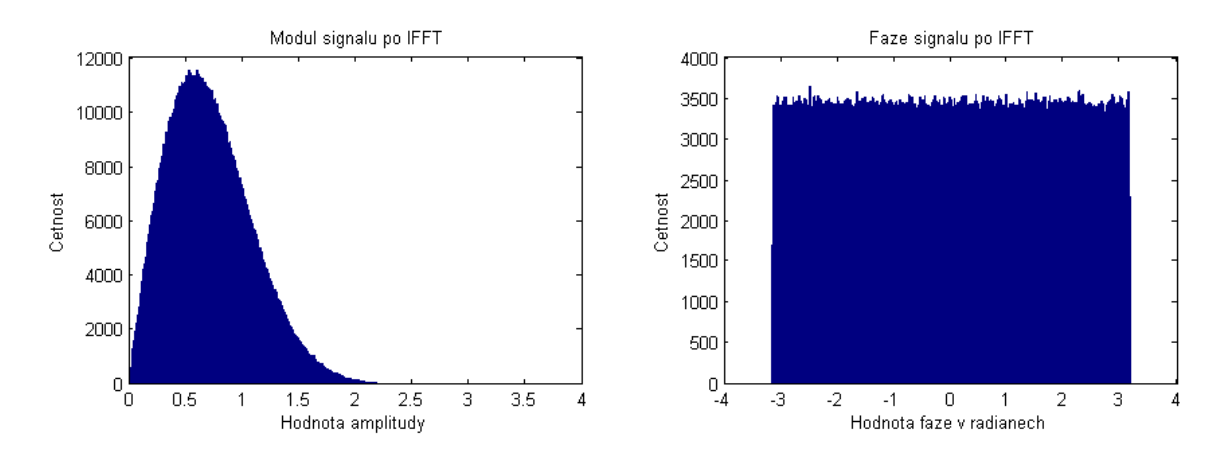

Obr. 4.5: Charakteristiky výstupního signálu po IFFT - část 2

#### Závěr :

Z prvních průběhů vyjadřujících četnost výskytu hodnot amplitudy v signálu transformovaném pomocí IFFT (obr. [4.4\)](#page-23-0) je patrné, že reálná a imaginární složka výstupního signálu vykazují Gaussovo rozdělení amplitudy. Z následujících průběhů (obr. 4.5) vyplívá, že modul amplitudy je popsán Rayleigho rozdělením amplitudy a fáze amplitudy je konstantní v celém rozsahu hodnot.

Předpokládané výsledky se tak shodují s odsimulovanými a vyplívají z obecné teorie náhodných signálů. Použitý zdrojový kód je dostupný na datovém médiu [./matlab/qam\\_sim.m](./matlab/qam_sim.m).

### 4.2 Simulace OFDM modemu ve spektrální oblasti

Jelikož bude při implementaci jediným možným prostředkem analýzy funkce OFDM modemu spektrální analyzátor, budeme se soustředit na spektra jednotlivých signálů. Za účelem porovnání předpokládaného spektra s reálně naměřeným, byla funkce OFDM modemu nejprve odsimulována programem Matlab. Na vstupu obvodového modelu byl generován náhodný signál, následně proběhlo 256-QAM mapování, 16-ti bodová transformace IFFT a výstupní kvadraturní modulace. Použité blokové schéma je uvedeno na obr. 4.6.

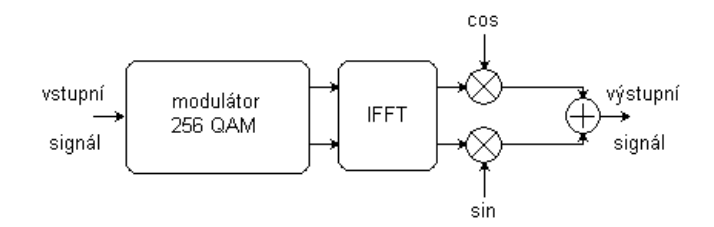

Obr. 4.6: Použité blokové schéma

V bloku IFFT bylo použito vkládání nulových symbolů na specifické subnosné vlny (obr. [4.7\)](#page-25-0). Vložení třech nulových symbolů doprostřed vstupní posloupnosti (subnosné vlny č.7,8,9) způsobuje potlačení bočních ramen spektra OFDM. Dále vložením nulového symbolu na první pozici IFFT (subnosná č. 0) dosáhneme vynulování stejnosměrné složky signálu, která je pro náš účel nepoužitelná z hlediska kapacitních vazeb výstupních filtrů obvodu. Spektra výstupních signálů bloků IFFT a rf modulátoru byly následně analyzovány a výsledky zaneseny do grafů na obr. [4.8](#page-25-0) a [4.9.](#page-26-0)

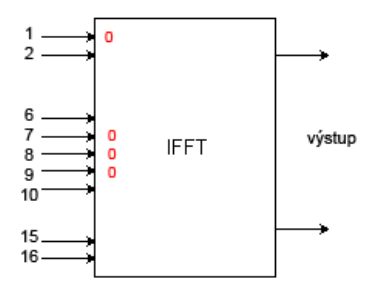

<span id="page-25-0"></span>Obr. 4.7: Vkládání nul na subnosné vlny

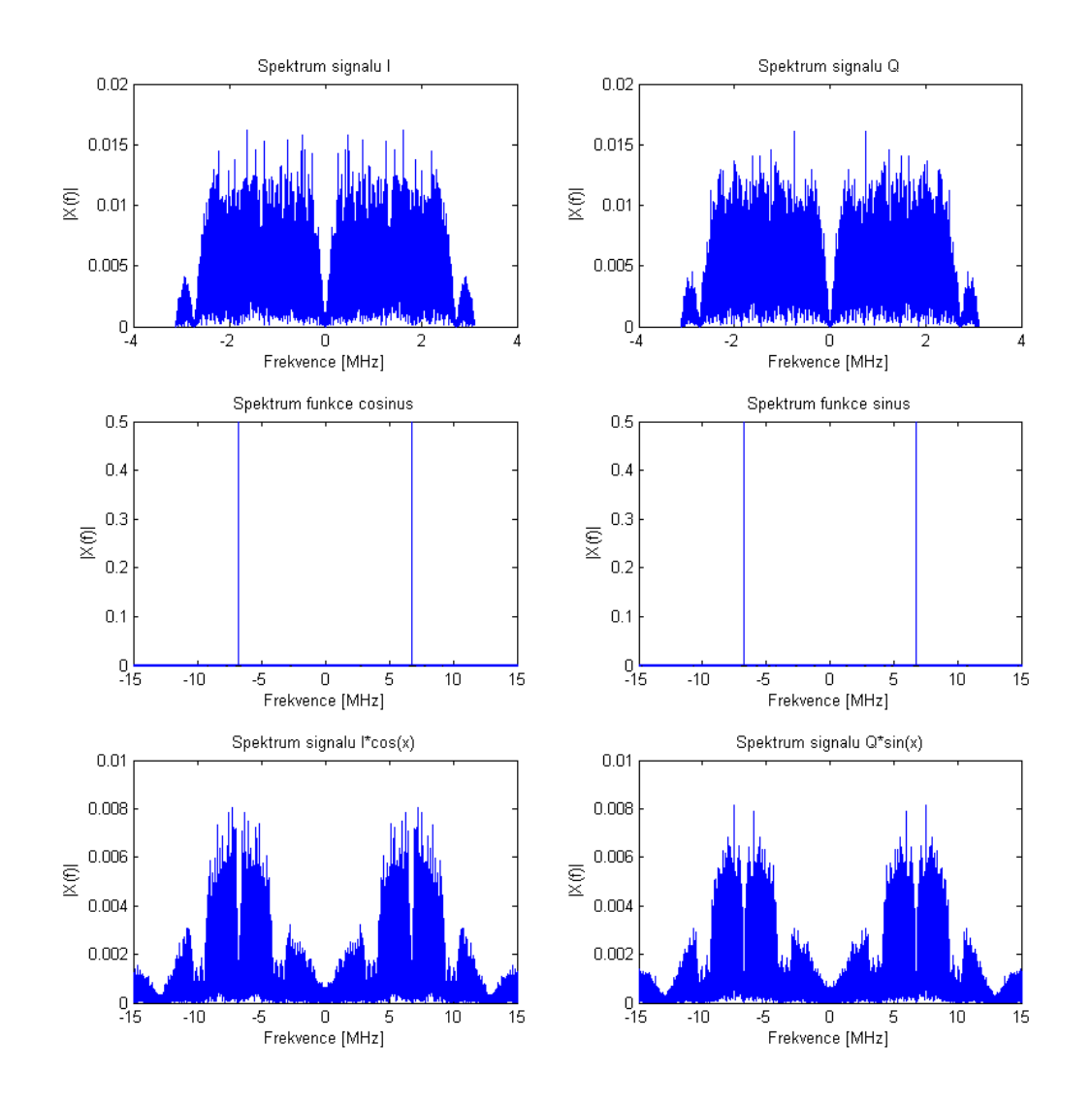

Obr. 4.8: Teoretické spektrum OFDM modemu - část 1

<span id="page-26-0"></span>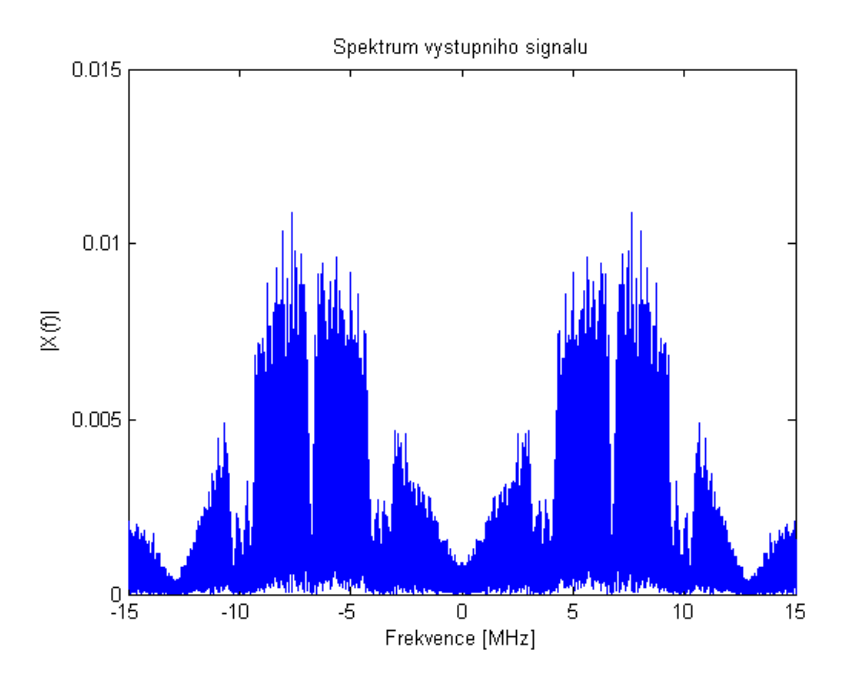

Obr. 4.9: Teoretické spektrum OFDM modemu - část 2

#### Parametry simulace :

Náhodný vstupní signál je generován bitovou rychlostí odpovídající  $f_b = 50 Mb/s$  a modulován pomocí 256-QAM modulace, symbolová rychlost je tedy rovna  $f_s = \frac{f_b}{log_2(256)} = 6,25 MS/s$ . Takto namodulovaný signál je přiveden na blok 16-ti bodové IFFT. Frekvenci OFDM symbolů vypočteme jako  $f_{OFDM} = \frac{f_s}{N} = 390, 6kHz$ . Šířka pásma výsledného signálu je tedy dána  $B = N \cdot f_{OFDM} = 6,25 MHz$ . Následná QAM modulace v sekci RF modulátoru prování násobení signálu s nosnými vlnami  $cos(x)$  popř.  $sin(x)$ , které jsou na kmitočtu  $f_0 = 6, 75$  MHz a jejich sečtení (respektive odečtení).

#### Poznámky

Při simulaci bylo použito 160 000 bitů náhodného signálu, což odpovídá počtu 625 OFDM symbolů. Tento počet symbolů byl pro simulaci postačující a výsledky odpovídali požadované funkci. Zdrojový kód použité simulace je dostupný na datovém médiu (<./matlab/spectra.m>).

### <span id="page-27-0"></span>5 OBVODY FPGA

Nabídka firem distribuujících obvodu FPGA je vcelku pestrá - Altera, Atmel, Actel, Lattice, Xilinx. Nabízený sortiment je rozsáhlý a řada z nich poskytuje i rozsáhlou softwarovou základnu k dodávaným obvodům. My se zaměříme pouze na firmu Xilinx, jejíž software (vývojové prostředí ISE Xilinx 9.1i, simulátor ModelSim III 6.2g) a hardware (Virtex II) bude v této práci použit pro realizaci zadaného tématu. Firma Xilinx jako první na světě vyvinula programovatelná hradlová pole a v současnosti vyrábí více než polovinu světové produkce těchto součástek. Poskytuje bezkonkurenčně nejširší sortiment PLD v širokém spektru pouzder, pracovních podmínek, rychlostí apod. Obecně všechny obvody FPGA Xilinx používají konfiguraci pomocí statické paměti RAM. To znamená, že po připojení napájení je nutné vždy znovu nahrát konfiguraci obvodu. Výhodou tohoto řešení je téměř nekonečná reprogramovatelnost FPGA a také rychlost. Konfigurační propojky pracující na principu paměti RAM jsou tak rychlejší než přepínače založené na principu například EEPROM.

## 5.1 Řada Virtex  $\mathbf{H}^{TM}$

Jelikož je výsledný návrh OFDM modemu určen pro implementaci do obvodu Xilinx Virtex II XC2V1000, budeme se nyní zabývat touto řadou podrobněji. Obvody byly vyvinuty pro kompletní HW design obvodů určených pro telekomunikace, sítě, video technologie a DSP. FPGA modul má HW podporu pro rozhraní PCI, LVDS a DDR. Výčet obvodů řady Virtex II je uveden v následující tabulce 5.1.

|               | Počet            | Počet     | Počet            | Distribuovaná | Celková.   |
|---------------|------------------|-----------|------------------|---------------|------------|
| Typ           | logických        | bloků     | DCM <sup>1</sup> | kapacita      | kapacita   |
|               | buněk            | násobiček | bloků            | RAM [kbit]    | RAM [kbit] |
| XC2V40        | 40 000           | 4         | 4                | 8             | 72         |
| <b>XC2V80</b> | 80 000           | 8         | 4                | 16            | 144        |
| XC2V250       | 250 000          | 24        | 8                | 48            | 432        |
| XC2V500       | 500 000          | 32        | 8                | 96            | 576        |
| XC2V1000      | $1$ mil.         | 40        | 8                | 160           | 720        |
| XC2V1500      | $1.5$ mil.       | 48        | 8                | 240           | 864        |
| XC2V2000      | $2 \text{ mil.}$ | 56        | 8                | 336           | 1008       |
| XC2V3000      | $3$ mil.         | 96        | 12               | 448           | 1728       |
| XC2V4000      | 4 mil.           | 120       | 12               | 720           | 2160       |
| XC2V6000      | $6$ mil.         | 144       | 12               | 1056          | 1104       |
| XC2v8000      | 8 mil.           | 168       | 12               | 1456          | 3024       |

Tab. 5.1: Nabídka obvodů Virtex II [\[17\]](#page-48-0)

## 5.2 Řada Virtex  $4^{TM}$

Pro informaci je zde uveden i výčet poněkud novější řady Virtex 4. Tento výčet je zde uveden z důvodu možného využití obvodu XC4VSX35 na půdě fakulty FEKT.

Tab. 5.2: Nabídka FPGA obvodů Xilinx Virtex-4 [\[17\]](#page-48-0)

|           | Počet   | Počet     | Syst. hradel | Distrib.  | <b>Bloková</b> |
|-----------|---------|-----------|--------------|-----------|----------------|
| Typ       | pinů    | logických | [tis.]       | RAM       | RAM            |
|           |         | buněk     |              | [kbit]    | [kbit]         |
| XC4VLX15  | 240/320 | 13.824    | 12,288       | 98,304    | 1,296          |
| XC4VLX100 | 768/960 | 110,592   | 98,304       | 786,432   | 4,320          |
| XC4VLX200 | 960     | 200,448   | 178,176      | 1,425,408 | 6,048          |
| XC4VSX25  | 320     | 23,040    | 20,480       | 163,840   | 2,304          |
| XC4VSX35  | 448     | 34,560    | 30,720       | 245,760   | 3,456          |
| XC4VSX55  | 640     | 55,296    | 49,152       | 393,216   | 5,760          |
| XC4VFX40  | 352/576 | 41,904    | 37.248       | 297,984   | 2.592          |

### <span id="page-28-0"></span>6 VIRTEX II XC2V1000

Implementace obvodu byla provedena v obvodu XC2V 1000 pouzdra FG456 a pro rychlostní stupeň -4. Tento obvod je součástí vývojové desky V2MB1000, která je dostupná studentům FEKT.

### 6.1 V2MB1000

Deska je napájena z externího stabilizovaného zdroje a naprogramována přes rozhraní JTAG připojeného přes konvertor do USB. Obrázek desky se stručným popisem je na obr. 6.1

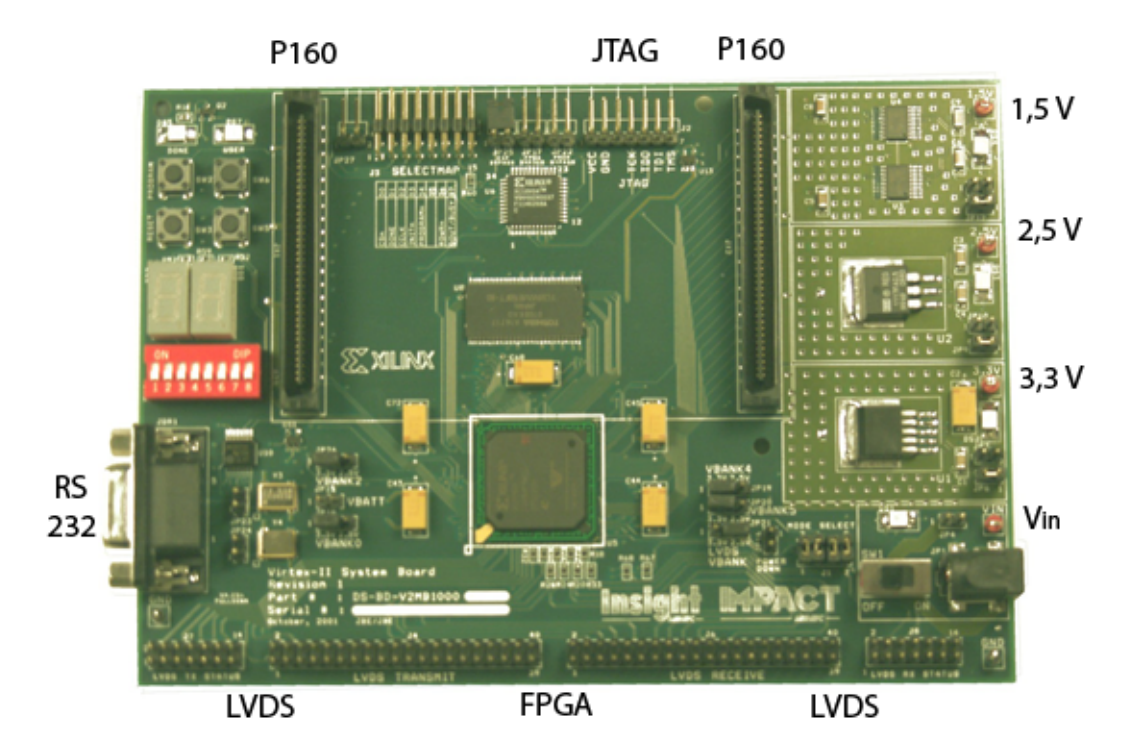

Obr. 6.1: Virtex $2^{TM}$  Development board - V2MB1000

Samotná vývojová deska je však pro analogový signál prakticky nepoužitelná. Pro vstupní a výstupní signály používá sběrnici LVDS, která je pro náš účel nevhodná. Proto použijeme analogový modul P160 (obr. [6.2\)](#page-29-0), který analogový signál zpracovává a v digitální formě předává procesoru prostřednictvím 160 pinové patice.

### 6.2 P160

Tento modul obsahuje zejména AD převodníky TI ADS807 a DA převodník TI DAC902. Převodníky pracují s rozsahem 12 bitů a číselnou reprezentací pomocí unsigned offset binary (kap. [3\)](#page-20-0). Při práci s nimi je nutné respektovat katalogové parametry těchto převodníků [\[21\]](#page-48-0), přičemž amplitudy vstupních signálů ADC mohou být signálem FSSEL nastaveny až na hodnotu  $3V_{pp}$ . Výstupní signály DAC se budou pohybovat mezi 1, 5V až 3, 5V (tab. [6.4\)](#page-31-0).

### 6.3 Implementace

Při implementaci se v programátoru ISE nejprve vytvoří přiřazení pinů FPGA čipů k desce VMB1000. To znamená připojit interní krystalový oscilátor desky a poté asociovat požadovaný

<span id="page-29-0"></span>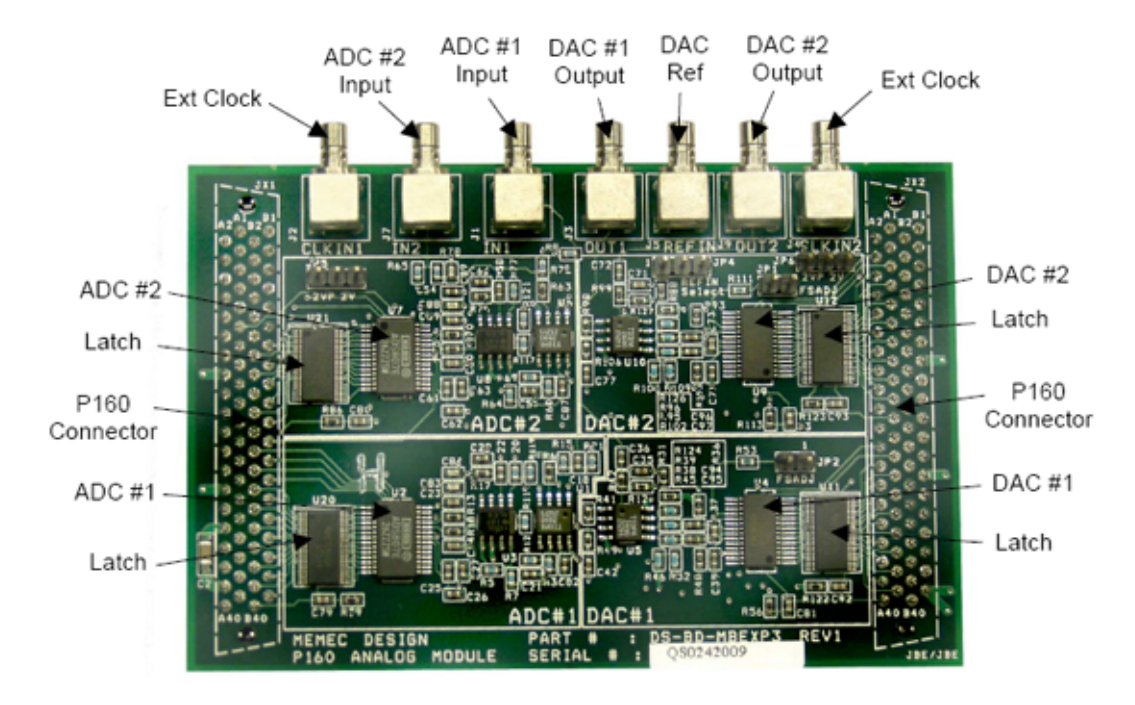

Obr. 6.2: Analogový modul P160

výstupní signál na s piny DA převodníku. Toto přiřazení je provedeno pomocí rozhraní PACE integrovaného v programátoru ISE. Nákres pouzdra FG456 v prostředí PACE je uveden na obr. [6.5.](#page-32-0) Význam jednotlivých pinů může být dohledán v datasheetu [\[20\]](#page-48-0) na str. 111 až 124. Pro hodinový signál můžeme využít hned 3 možné signály (tab. 6.1). Pokud není nastaven globální hodinový

Tab. 6.1: Hodinové signály desky V2MB1000 a jejich přiřazení

| Signál   | číslo pinu  | typ     | popis                            |
|----------|-------------|---------|----------------------------------|
| CLK.CAN2 | <b>B</b> 11 | vstupní | interní oscilátor 100 MHz        |
| CLK CAN1 | A 11        | vstupní | interní oscilátor 24 MHz         |
| CLK.CAN3 | F12         | vstupní | externí hodinový signál $(2.5V)$ |

signál, je možné přivést 2 externí hodinové signály na JP2 a JP4 modulu P160, které jsou konfigurovatelné pomocí jumperů JP5 a JP6.

### 6.3.1 AD převodník

Pro další využití je možné nastavit parametry AD převodníku a asociovat jeho výstupy s FPGA (tab. [6.2\)](#page-30-0). Pro náš účel však nebude AD převodník využit, proto je možné nastavení uvedeno pouze jako informativní. Převodník ADS807 vzorkuje vstupní na vzestupnou hranu hodinového signálu. Výstupní data se na výstupu objeví se zpožděním 6-ti hodinových cyklů. Signál o amplitudě  $1V_{pp}$ nebo  $1.5V_{pp}$  přivedeme na vstup J1 (ADC1). Nastavený rozsah je možné změnit nastavením zisku ADC pomocí odporů vstupního filtru. Tento rozsah je navíc možné změnit signálem FSSEL.Vstupní blok ADC obsahuje konfigurovatelný filtr DP s mezním kmitočtem  $f = 19, 4MHz$  (obr. [6.3\)](#page-30-0).

### 6.3.2 DA převodník

Integrovaný převodník  $TIDAC902$  pracuje s 12-ti bitovým rozlišením a vzorkováním  $165MSs^{-1}$ . Výstupní signál je zpožděn oproti signálu FPGA o 1 periodu díky registru. Navíc DAC pracuje s dvěmi hodinovými signály. První je odvozen z hodinového signálu FPGA a druhý musí být

<span id="page-30-0"></span>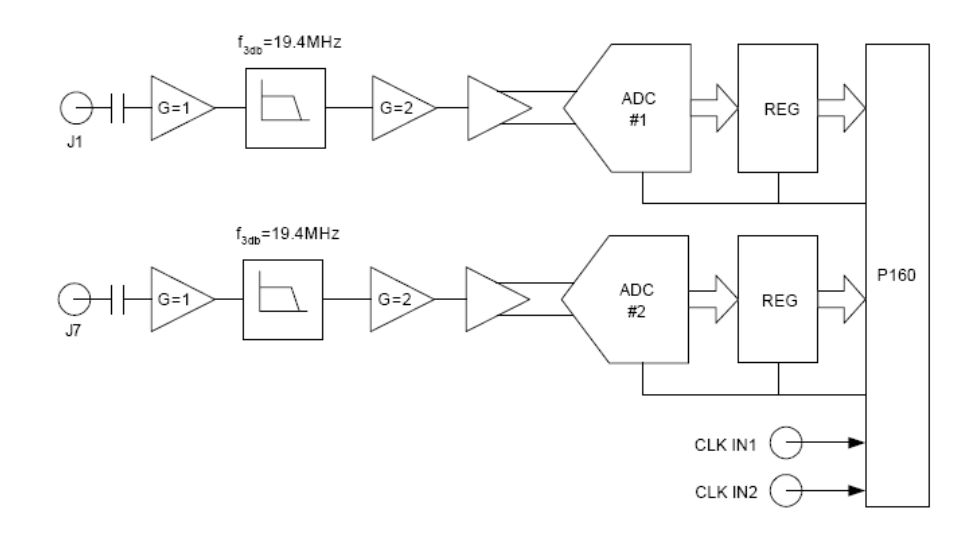

Obr. 6.3: Blokové schéma vstupní části P160

| Konektor P160 | signál      | popis                               | pin V2MB1000 |
|---------------|-------------|-------------------------------------|--------------|
| <b>B24</b>    | ADC1.OEn    | output enable                       | $_{\rm J20}$ |
|               |             | $(Low=povolen, High = tří stavový)$ |              |
| <b>B25</b>    | ADC1.REFSEL | reference select                    | J19          |
|               |             | $(Low = Interni, High = Extérni)$   |              |
| <b>B26</b>    | ADC1.OTR    | over-range indicator                | H19          |
| <b>B27</b>    | ADC1.FSSEL  | full scale select                   | G20          |
|               |             | $(Low = 2Vpp, High = 3Vpp)$         |              |
| <b>B28</b>    | ADC1.DB1    | MSB výstupní bit 0                  | E19          |
| <b>B29</b>    | ADC1.DB2    | výstupní bit 1                      | E20          |
| <b>B30</b>    | ADC1.DB3    | výstupní bit 2                      | L17          |
| B31           | ADC1.DB4    | výstupní bit 3                      | K17          |
| <b>B32</b>    | ADC1.DB5    | výstupní bit 4                      | J17          |
| <b>B33</b>    | ADC1.DB6    | výstupní bit 5                      | J18          |
| B34           | ADC1.DB7    | výstupní bit 6                      | H18          |
| B35           | ADC1.DB8    | výstupní bit 7                      | G18          |
| B36           | ADC1.DB9    | výstupní bit 8                      | F18          |
| <b>B37</b>    | ADC1.DB10   | výstupní bit 9                      | E18          |
| <b>B38</b>    | ADC1.DB11   | výstupní bit 10                     | E11          |
| B39           | ADC1.DB12   | LSB výstupní bit 11                 | A10          |
| <b>B40</b>    | ADC1.CLK    | hodiny ADC (nástupná hrana)         | <b>B10</b>   |

Tab. 6.2: Signály ADC a jejich přiřazení na V2MB1000

opožděn vůči prvnímu o polovinu periody, aby nedošlo k chybnému zpracování. Výstupní část DAC obsahuje filtr DP s mezním kmitočtem  $f = 28, 4MHz$ , s kterým je při návrhu také nutno počítat (obr. [6.4\)](#page-31-0).

Výstupní signál vyčítaný na nástupnou hranu signálu DAC.CLK nabývá hodnot napětí daných tab. [6.4.](#page-31-0) Z tabulky je zřejmé, že formát binárních dat neodpovídá formátu výstupního signálu OFDM modemu, který je ve formátu Q15. Je tak nutné provést jednoduchou korekci výstupních dat OFDM modemu formou inverze MSB bitu. Tím upravíme data do požadované podoby. Výstupní signál DAC1 se poté objeví na výstupu J3, přičemž ještě musíme provést přiřazení signálů FPGA k tomuto převodníku podle tab. [6.5.](#page-31-0) Pro ilustraci přiřazení pinů přes rozhraní PACE je ještě uveden obr. [6.5,](#page-32-0) kde je patrný nákres pouzdra s uvedenými souřadnicemi odpovídajícími přiřazovaným pinům. Pro další podrobnosti odkazuji na datasheety [\[20\]](#page-48-0), [\[21\]](#page-48-0) a [\[22\]](#page-48-0).

<span id="page-31-0"></span>Tab. 6.3: Výstupní signály ADC pro $1V_{\ensuremath{pp}\xspace}$ 

|                    | Přivedený signál                      | Výstupní signál                                                                         |                                                                    |
|--------------------|---------------------------------------|-----------------------------------------------------------------------------------------|--------------------------------------------------------------------|
|                    | $+0.5V$                               | 1111 1111<br>1111                                                                       |                                                                    |
|                    | 0V                                    | 1000 0000 0000                                                                          |                                                                    |
|                    | $-0.5V$                               | 0000 0000 0000                                                                          |                                                                    |
| REG<br>P160<br>REG | DAC<br>#1<br>Ð<br>□<br>⊡<br>DAC<br>#2 | $f_{3db} = 28.4 \text{MHz}$<br>$G = 1$<br>EXT<br>REF<br>$f_{3db} = 28.4 MHz$<br>$G = 1$ | Analog<br>Output<br>$G=2$<br>J3<br>Analog<br>Output<br>$G=2$<br>J9 |

Obr. 6.4: Blokové schéma výstupní části P160

Tab. 6.4: Výstupní signály DAC1

| Přivedený signál DB1 až DB12 | Výstupní signál (J3) |
|------------------------------|----------------------|
| 1111 1111 1111               | 3.5V                 |
| 1000 0000 0000               | 2.5V                 |
| 0000 0000 0000               | 1.5V                 |

Tab. 6.5: Signály DAC desky V2MB1000 a jejich přiřazení

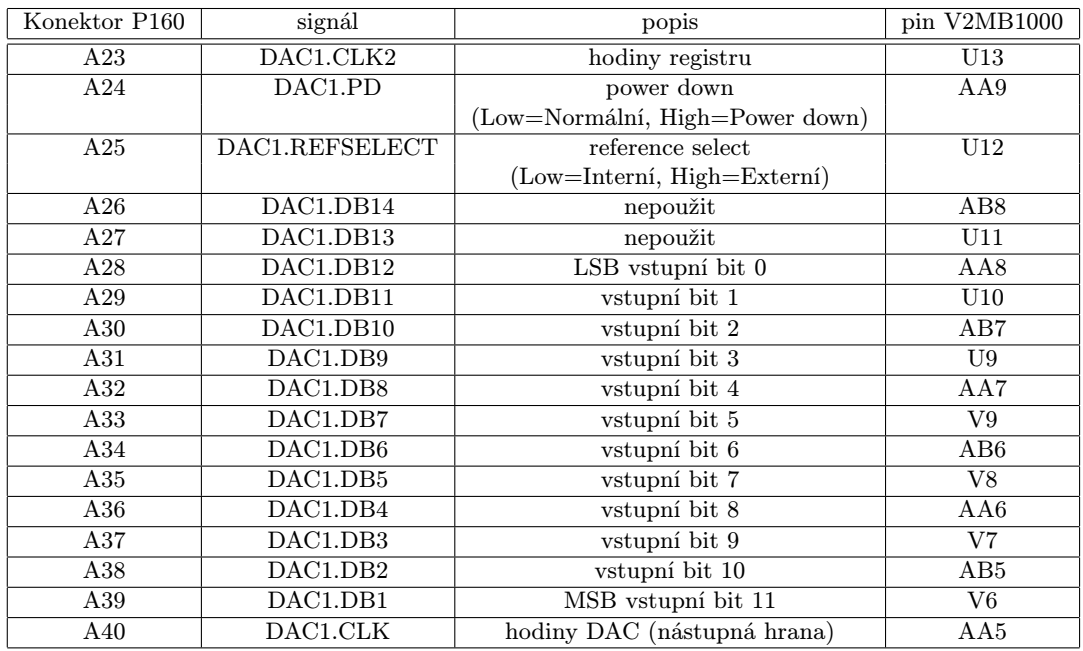

#### FG456/FGG456 Composite Pinout Diagram (XC2VP4)

<span id="page-32-0"></span>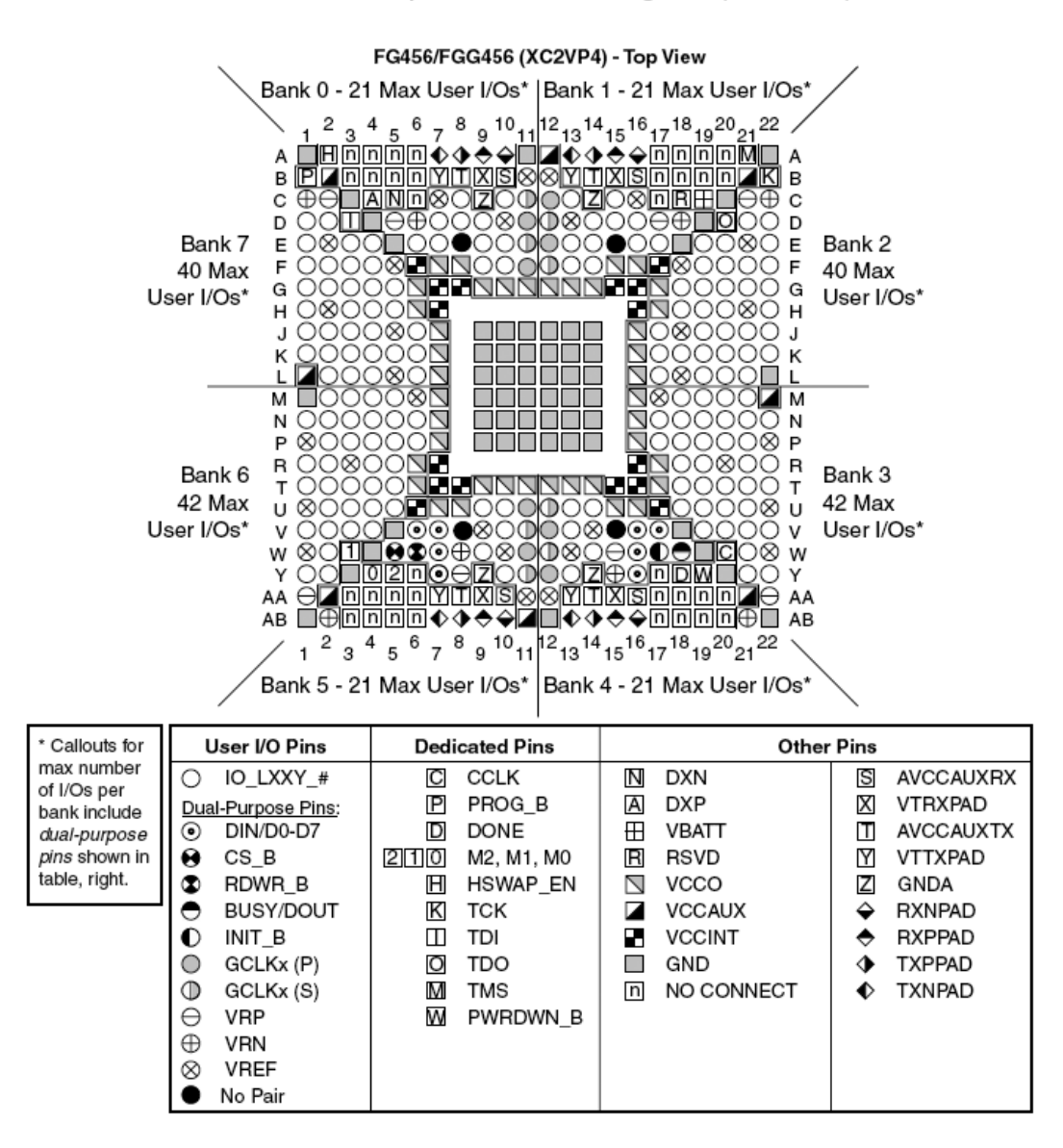

Obr. 6.5: Přiřazení pinů XC2V1000 FG456

### <span id="page-33-0"></span>7 SIMULACE OFDM MODEMU - IMPLEMENTACE

V této části kapitoly se budeme věnovat analýze dat získaných při návrhu OFDM modemu pomocí softwarového vybavení distribuovaného společně s obvodem. Samotné programování probíhá prostřednictvím jazyku VHDL a programátoru ISE Xilinx 9.1i SP3. K funkčním simulacím je použit obvodový simulátor ModelSim SE 6.3c, který na základě naprogramovaných vstupních vektorů simuluje výstupní signály. Stěžejním článkem celé konstrukce realizující funkci OFDM je blok IFFT, který je realizován pomocí předprogramované knihovny Fast Fourier Transform v3.2. Tato knihovna spadá do sekce IP cores, jenž obsahuje některé předprogramované funkční bloky a usnadňuje tak práci při návrhu. Blokové schéma navrženého modemu je uvedeno na obr. 7.1.

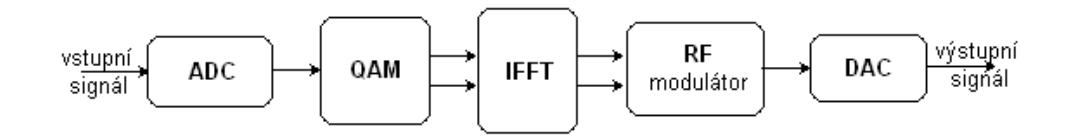

Obr. 7.1: Funční blokové schéma OFDM modemu

AD a DA převodníky jsou integrovány na přídavném modulu P160, který je prostřednictvím 160-ti pinové patice připojen na vývojovou desku V2MB1000 (kap. [6\)](#page-28-0). Tyto převodníky však nemají vliv na výsledky teoretických simulací, proto jsou v následujících blokových schématech již vypuštěny. Cílem tedy bude naprogramovat a odsimulovat zbylé funkční bloky modemu. Budou tedy provedeny simulace sloužící k ověření funkce jednotlivých bloků a na závěr simulace kompletního návrhu formou spektrální analýzy realizovaného modemu.

### 7.1 Modulátor 256-QAM

Pro implementaci byl zvolen vstupní signál modulovaný pomocí 256-QAM s Grayovým mapováním. Konstalační diagram je v hexadecimálním formátu uveden na obr. [7.3.](#page-34-0) Realizace takovéto modulace uvnitř obvodu FPGA byla naprogramována pomocí dvou funkčních bloků - posuvného registru a vlastního QAM-mapování.

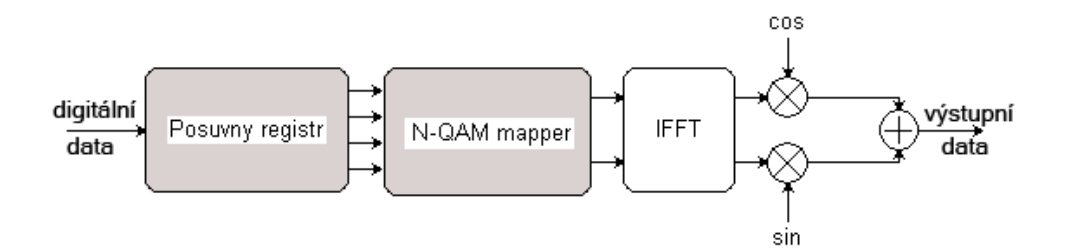

Obr. 7.2: Blokové schéma - QAM

Blok posuvného registru zde plní roli generátoru symbolů pro QAM-mapper. Signálový vektor zpracovaný v posuvném registru tedy vytvoří posloupnost bitů reprezentující symbol, který je přiveden na blok QAM-mapperu realizujícího Grayovo mapování 256-QAM. Jelikož je v další fázi použito knihoven IP core, je nutné respektovat formát čísel DSP a výstupní signály převést do formátu Q15 (kap. [3.2\)](#page-21-0).

<span id="page-34-0"></span>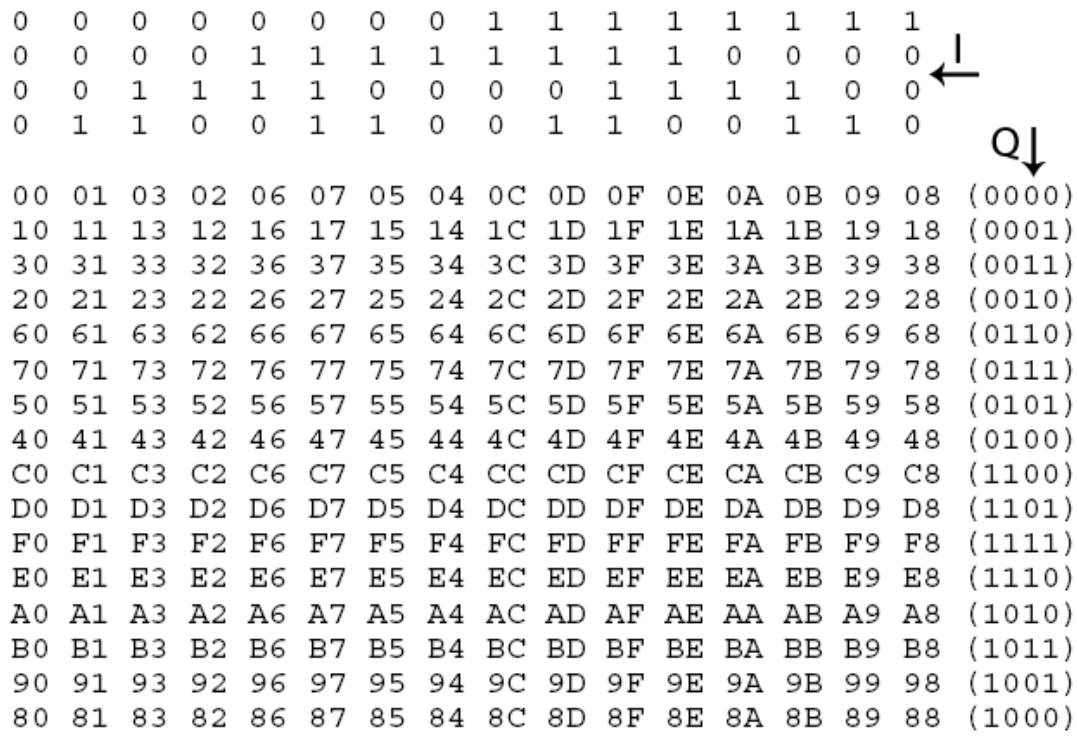

Obr. 7.3: Konstalační diagram 256-QAM

```
Pro ilustraci funkce QAM mapperu je zde uvedena část zdrojového kódu qam256.vhd :
```

```
entity qam256 is
   Port ( clk : in STD_LOGIC;
           data : in STD_LOGIC;
           xn_real : out STD_LOGIC_VECTOR (15 downto 0);
           xn_imag : out STD_LOGIC_VECTOR (15 downto 0);
           clk4 : in STD_LOGIC;
           clk16 : in STD_LOGIC);
end qam256;
 ...
architecture Behavioral of qam_mapper is
  constant st_8 : STD_LOGIC_VECTOR (15 downto 0) := "1000000000000000";
 constant st_7 : STD_LOGIC_VECTOR (15 downto 0) := "1001000100010001";
  ...
process (clk_b) begin
  if (clk_b'event and clk_b = '1') then
   vstup(0) \leq Q0;vstup(1) \leq Q1;
   vstup(2) \leq Q2;...
   end if;
end process;
process (clk_m) begin
  if (clk_m' event and clk_m = '1') then
   case vstup (7 downto 4) is
    when "0000" => out_Q \leq (st8);when "0001" => out_Q \leq (st7);
```

```
when "0011" => out_Q \leq (st6);
      ...
  when others \Rightarrow out Q \leq (st8);
 end case;
 case vstup (3 downto 0) is
  when "0000" => out_I \leq (st_8);when "0001" => out_I \leq (st_7);when "0011" => out_I \leq (st_6);
     ...
  when others => out_I \leq (st_8);end case;
xn\_real \leq x\_re;xn\_imag \leq x\_im;...
```
### 7.2 Blok IFFT

Pro realizaci OF DM byla použita 16-ti bodová IFFT. Na vstup přivedeme komplexní signál formátu Q15. 16-ti bodová IFFT byla záměrně zvolena pro snadné pochopení a ozřejmění funkce tohoto bloku. Výstupem bloku IFFT je komplexní signál modulovaný na 16 subnosných bázových funkcí (str. [15\)](#page-14-0).

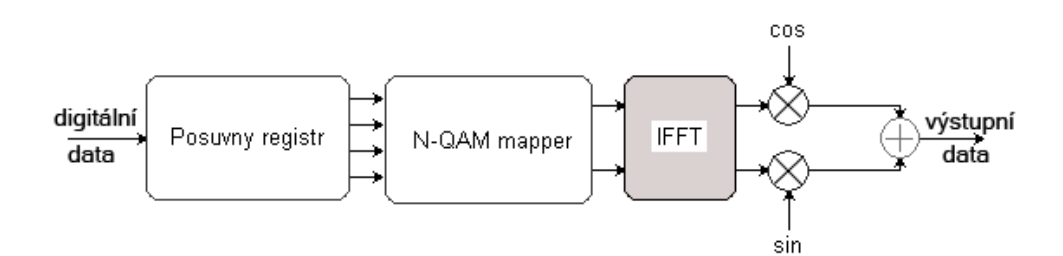

Obr. 7.4: Blokové schéma - IFFT

#### 7.2.1 Knihovna IFFT

Jako blok IFFT je v programu ISE využita předprogramovaná knihovna Fast Fourier Transform v3.2, jež je součástí programové sady nástrojů IP cores. Základní vlastnosti knihovny Fast Fourier Transform v3.2 [\[18\]](#page-48-0) :

- Využit algoritmus výpočtu Cooley-Tukey [\(2.5.1\)](#page-15-0)
- Možnost přímé i inverzní FFT
- $\bullet\,$  Velikost transformace  $2^3$  až  $2^{16}$
- Výstupní hodnoty možno korigovat scale faktorem
- Možnost výběru vnitřní architektury pipelined, radix-2, radix-4
- Možnost kontinuálního provozu akvizice i transformace
- Možno využít pro Virtex II, Virtex II Pro, Spartan 3, Virtex 4

<span id="page-36-0"></span>Pro náš účel využijeme 16-ti bodovou IFFT využívající architektury pipelined, výstupní hodnoty zůstanou neváženy (unscaled) a v normálním pořadí. Zde je nutno podotknout, že jiné nastavení než právě zmíněné nefungovalo korektně a odsimulované hodnoty programem Matlab se tak lišily od očekávaných hodnot.

Při výpočtu FFT je zřejmě využita metoda DIT (kap. [2.5.2\)](#page-15-0). Bližší prozkoumání této blokové struktury až na úroveň hradel bohužel nebylo možné, patně z důvodu utajení použitých firemních algoritmů.

### 7.2.2 Simulace bloku IFFT

Simulace navrženého systému v časové oblasti vyžaduje využití programu ModelSim distribuovaného jako softwarová podpora programátoru ISE. Na základě vstupních hodnot signálů zadaných pomocí naprogramovaného testovacího vektoru jsou vyhodnoceny výstupní signály. Nezbytné knihovny by měly být do simulátoru implementovány automaticky (zejména Xilinxcore a Unisim [\[17\]](#page-48-0)); u stařších verzí nutno knihovny doplnit. Blok IFFT požaduje nastavení i některých inicializačních signálů, které jsou nezbytné pro jeho funkci. Tato inicializace byla provedena v rámci VHDL kódu, jelikož externí ovládání těchto signálů je téměř nemožné. V našem případě je použit formát Q15 neboli Q0.15 a tudíž reprezentace čísel v intervalu  $\langle -1; 1 \rangle$  (kap. [3.2\)](#page-21-0). Na výstupu se však objeví signál formátu Q20, což je způsobeno nastavením jádra na neváženou logiku výpočtu. Nyní přistoupíme k samotné simulaci. Výstupní signály bloku IFFT jsou znázorněny v přílohách (obr. [A.2](#page-50-0) a [A.3\)](#page-51-0). Jelikož průběh transformace trvá řádově  $100\mu s$  je nemožné rozumně zobrazit celý průběh. Na přiloženém datovém médiu je dostupný podrobnější detail [./img/celkovy\\_pohled.bmp](./img/celkovy_pohled.bmp) popřípadě <./img/simulace-wb.png>.

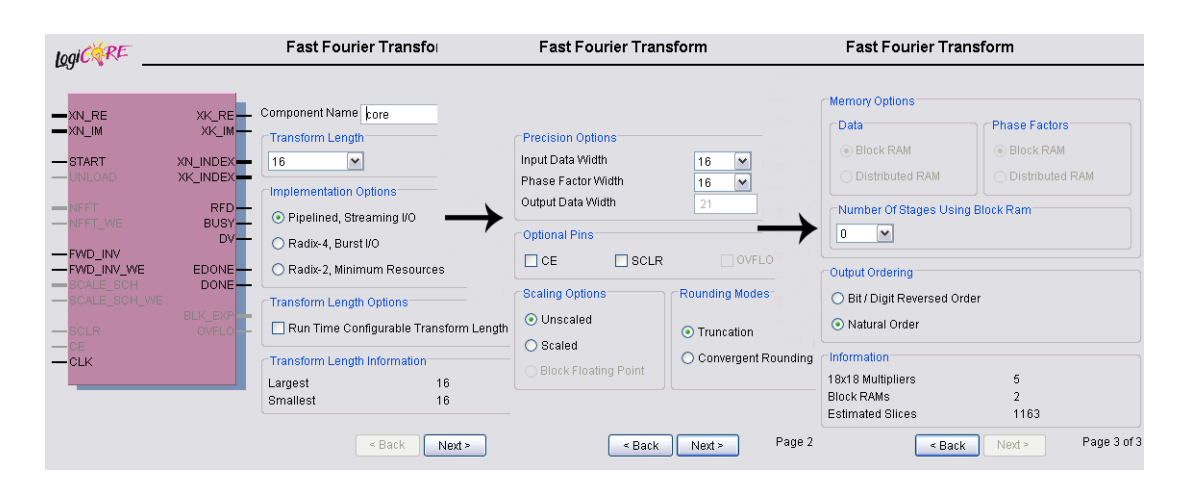

Obr. 7.5: Nastavení jádra Fast Fourier Transform v3.2

#### Výsledky simulace

Při simulaci bylo zjištěno, že v důsledku časového zpoždění daného inicializací bloku IFFT je nutné data přivést také časově opožděné. Za vstupní data, která jsou zahrnuty do transformace tak můžeme považovat všechny symboly přivedené s nástupnou hranou a signalizačním vektorem xn\_index s hodnotou "0011" včetně. Následující symboly již budou načteny automaticky, jelikož je architektura jádra nastavena na kontinuální provoz (pipelined). Analýzou výsledků (tab[.7.1\)](#page-37-0) je zřejmé, že blok IFFT pracuje korektně a výsledky simulací se s očekávanými hodnotami shodují. Předpokladem správné funkce je správné nastavení parametrů jádra IFFT (str. 37).

<span id="page-37-0"></span>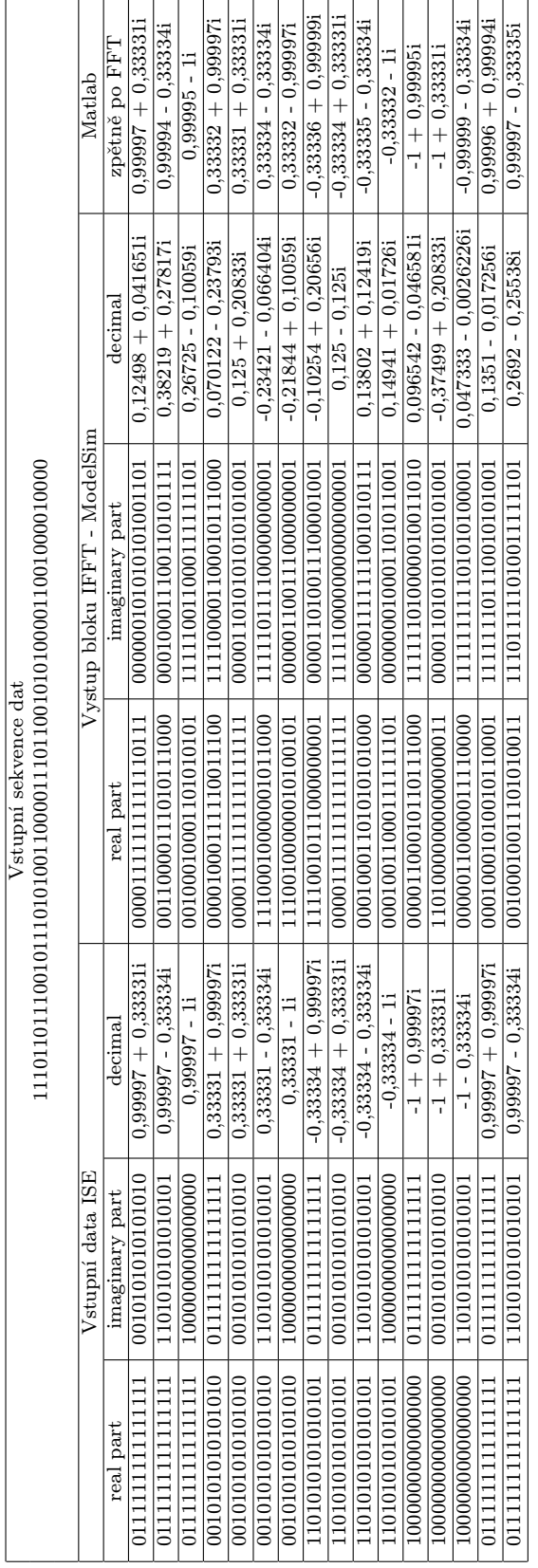

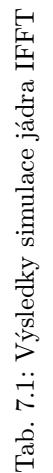

### <span id="page-38-0"></span>7.3 RF modulátor

Tento blok realizuje vnější modulaci na nosné funkce  $sin(x)$  a  $cos(x)$ . RF modulátor je sestaven z bloků 18-ti bitových binárních násobiček a jedné binární sčítačky.

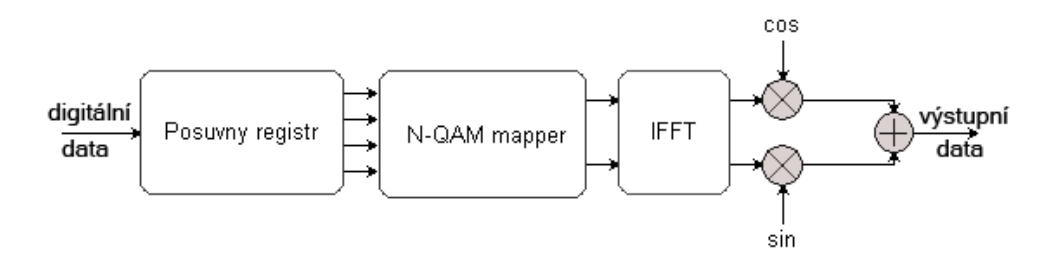

Obr. 7.6: Blokové schéma - RF modulátor

Perioda použitých nosných vln byla zvolena tak, aby nedocházelo k ořezu na straně výstupních filtrů typu DP modulu P-160.

#### 7.3.1 DDS

Pro blok generátoru funkcí  $sin(x)$  a  $cos(x)$  bylo použito jádro DDS ver.5 (Direct Digital Synthesizer) z knihoven IP core. Pro vhodné nastavení doporučuji nastavení na obr. 7.7, které bylo experimentálně ověřeno, aby vyhovělo zadaným požadavkům. Jedná se zejména o vhodnou frekvenci respektující výstupní filtry typu DP a dále o vhodnou hodnotu inkrementace a offsetu fází. Blok násobiček realizuje násobení těchto vygenerovaných funkcí s výstupním signálem bloku IFFT.

| Logic RE                                                                                                    | Direct Digital Synthesizer                                                                                                    | Direct Digital Synthesi:                                                                                                    | Direct Digital Synthesizer                                                                                                    |
|----------------------------------------------------------------------------------------------------|----------------------------------------------------------------------------------------------------|----------------------------------------------------------------------------------------------------|----------------------------------------------------------------------------------------------------|
| $-$ DATA<br>SINE<br>COSINE<br>ΣE<br><b>RED</b><br>AF<br><b>RDY</b><br>CHANNEL <sup>-</sup><br>$-$ CLK<br><b>SCLR</b><br><b>ACLR</b> | Component Name ds<br>Function<br>$\subset$ Sine<br>← Sine and Cosine<br>C Cosine<br>Negative Sine<br>□ Negative Cosine<br>Channels<br>$1 \times$<br>DDS Performance Options<br>MHz<br><b>DDS Clock Rate</b><br>100.0<br>Valid Range: 18.0 115.0 dB<br>Spurious Free Dynamic Range 95.0<br>Valid Range: From 0.0233 Hz<br>Frequency Resolution<br> 0.05 <br>Page 1 of<br>$<$ Back<br>Next | Output Frequencies<br>Valid Range: 0.0., 50.0 MHz<br>Channel<br>Output Fre<br>6.75<br>Phase Increment<br>$C$ Fixed<br>< Back<br>Next > | Phase Offset Angles<br>x 2pi Radians. Valid Range: -1.01.0<br>Phase Offset A<br>Channel<br>0.0<br>Phase Offset<br>C Fixed<br>C Programmabl<br>< Back<br>Next |
| Generate<br><b>Dismiss</b>                                                                                                    | Data Sheet<br>Version Info                                                                                                    | Data Sheet<br>Version Info                                                                                                    | Data Sheet.<br>Version Info                                                                                                    |

Obr. 7.7: Nastavení jádra DDS v5.0

### 7.3.2 Násobička

Při nastavování násobičky použijeme délku symbolů 16-ti bitů a ponecháme znaménkový MSB bit (signed). Po vynásobení tak obdržíme vektor délky 32 bitů, který však obsahuje dva znaménkové MSB bity, které jsou totožné. Ořízneme proto redundantní první znaménkový bit posloupnosti a dále zkrátíme vektor na původní délku 16-ti bitů. Experimentálně bylo ověřeno, že oříznutím

<span id="page-39-0"></span>posledních 15-ti bitů se poměr SNR zhorší maximálně o 30dB. Následuje sečtení těchto orthogonálních signálů v bloku sčítačky. Sčítačka je realizována pomocí knihovny IP core. Délku symbolů nastavíme na 16 bitů a použijeme MSB znaménkový bit (signed). Takto zpracovaný signál namodulovaný na frekvenci orthogonálních nosných vln je připraven na přenos komunikačním kanálem (popř. možno dále modulovat na vyšší frekvenci).

### 7.4 OFDM modem - celková simulace

Abychom ověřili funkci navrženého modemu, musíme ověřit korektní funkci všech použitých bloků před závěrečnou implementací. Funkce jádra IFFT byla ověřena v kap. [7.2.2,](#page-36-0) nyní tedy přistoupíme ke kompletní simulaci celé části obvodu. Při počítačových simulacích nebudeme ověřovat pouze činnosti AD a DA převodníků.

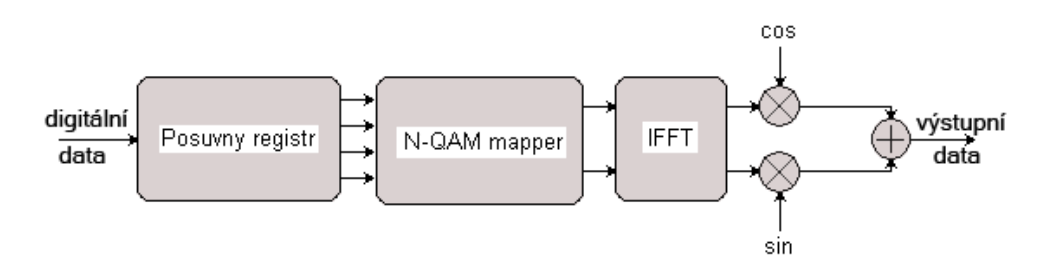

Obr. 7.8: Blokové schéma - kompletní OFDM modem

Do simulace jsou zahrnuty bloky : posuvný registr, DCM, QAM mapper, IFFT DDS, násobičky a sčítačka. Na vstup je zaveden unipolární linkový signál NRZ, ten je v bloku posuvného registru vhodně zpožděn a rozdělen na bity reprezentující symbol. Plní zde funkci sériově-paralelního převodníku. Pro názornost je zde použita modulace 16-QAM a simulace všech 16-ti signálových stavů. Jako dělič kmitočtu z původního  $f_{clk}$  je zde použit blok  $DCM$  (Digital Clock Manager), který poskytuje veškeré potřebné hodinové takty. Výstupem  $QAM - map peru$  jsou komplexní signály I a Q délky 16 bitů reprezentující symbol (viz. [7.3\)](#page-34-0). Abychom tyto signály mohly dále použít, musíme provést transformaci do kódu Q15 požadovaného blokem IFFT (viz. tab. [3.2\)](#page-21-0). Princip transformace IFFT byl popsán v kap. [2.4.](#page-14-0) Výstupem IFFT jsou 2 komplexní ortogonální signály o délce 21 bitů, přičemž první bit je redundantní. Následně je provedeno násobení s funkcemi  $sin(x)$ a cos(x). Po vynásobení dvou 20-ti bitových signálů vznikne signál délky 40-ti bitů, kde první bit je opět redundantní. Dostatečnou přesnost však zaručí i prvních platných 20 bitů, které odečteme s druhou větví v bloku sčítačky. Popsaná činnost je zřejmá z obrázků uvedených v příloze [\(A.2,](#page-50-0) [A.3](#page-51-0) a [A.4\)](#page-52-0) popřípadě z dále uvedených tabulek [7.2](#page-40-0) a [7.3.](#page-41-0) V těchto tabulkách jsou vyexportována data ze simulací provedených v ModelSimu. Tyto data jsou transformována do dekadické podoby, abychom mohli jednoduše ověřit jejich správnost. V posledním sloupci je provedeno porovnání odsimulované hodnoty v ModelSimu a referenční hodnoty získané výpočtem v Matlabu. Chyby bloků modemu získané srovnáním s daty získanými programem Matlab formou matematických výpočtů použitých funkcí je uvedeno v poslední tabulce [7.3](#page-41-0) a je uvedena získaná přesnost výpočtu. Tato přesnost udává v případě simulace IFFT nepřesnosti použitého algoritmu v DSP, zejména chyby zaokrouhlování. Jako referenční hodnoty jsou považovány hodnoty získané 16-ti bodovou transformací vstupních hodnot příkazem  $\textit{ifft}(x,16)$ . Následující chyby bloků násobičky a sčítačky jsou způsobeny zejména ztrátou několika posledních bitů v důsledku praktické realizace modemu používajícího 12-ti bitové DA převodníky. Výsledná chyba OFDM modemu je tak způsobena zejména chybou ořezu celkového počtu bitů na požadovaných 12 bitů a pohybuje se v řádu tisícin (tab. [7.3\)](#page-41-0). V tabulkách jsou výstupní signály jednotlivých větví uvedeny jako komplexní signál, kde reálná část reprezentuje větev I a násobení cosinem a imaginární část reprezentuje větev Q a násobení sinem. Toto vyjádření bylo zvoleno pouze za účelem snadného zápisu a může být trochu matoucí.

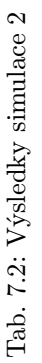

<span id="page-40-0"></span>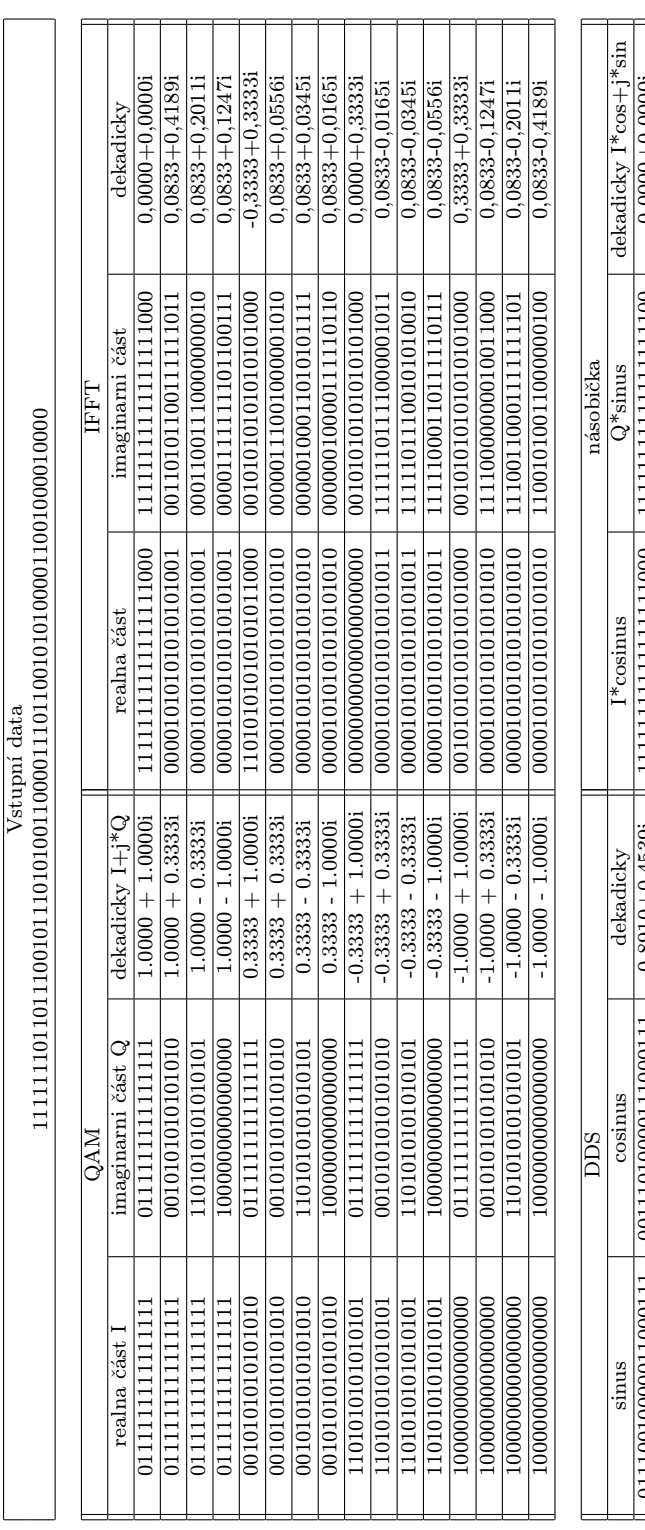

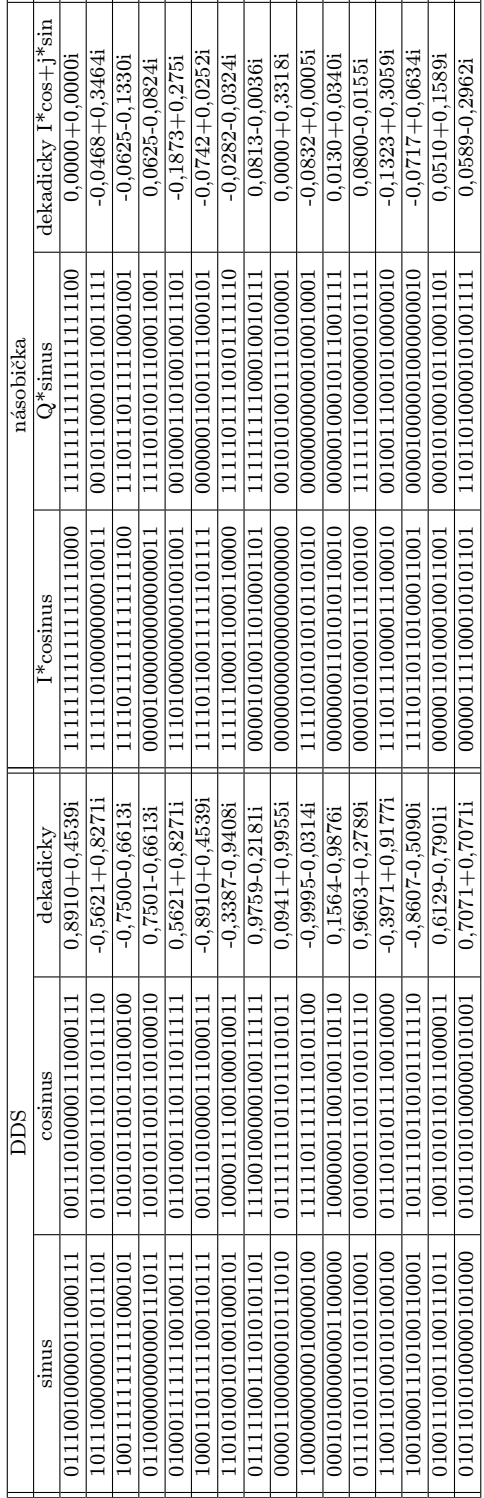

<span id="page-41-0"></span>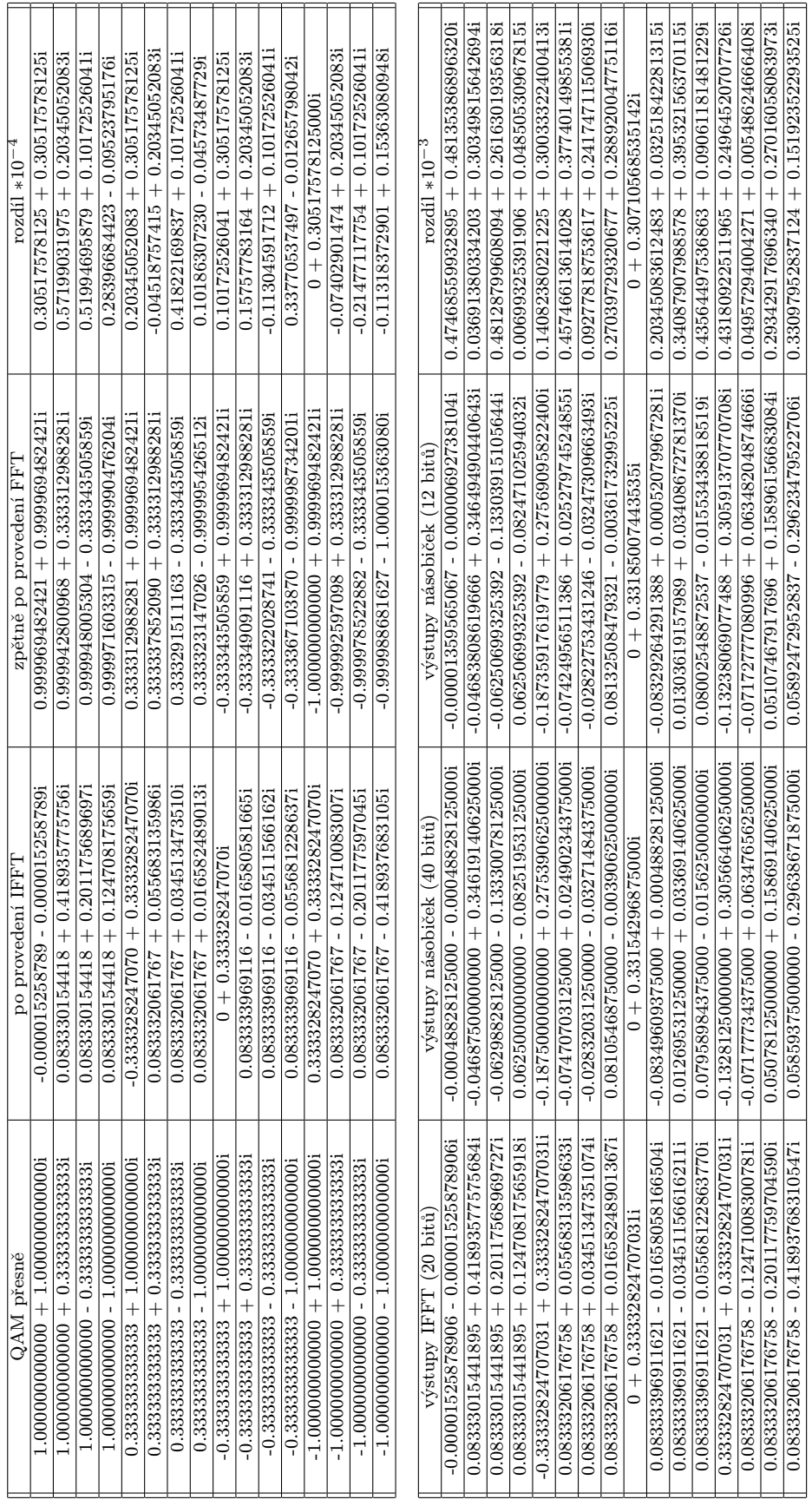

Tab. 7.3: Výsledky simulace $2$  - ověření funkce  $\operatorname{IFFT}$ Tab. 7.3: Výsledky simulace 2 - ověření funkce IFFT

### <span id="page-42-0"></span>7.5 Celková simulace spektra

Jelikož nebyl v průběhu návrhu dostupný OFDM demodulátor, zůstává spektrální analýza jedinou možnou variantou ověření korektní činnosti implementovaného obvodu. Za účelem možného srovnání byly proto simulovány jednotlivá spektra a vyhodnoceny výsledky.

#### 7.5.1 Simulované spektrum

V této části provedeme spektrální analýzu relativně dlouhého úseku dat délky téměř 10ms vytvořených generátorem pseudonáhodných posloupností LFSR (Linear Feedback Shift Register), a odsimulovaných programem ModelSim. Tento úsek je relativně dlouhý vzhledem k době, kterou simulace trvá v reálném čase. Parametry jednotlivých bloků zůstaly stejné jako v předchozí simulaci, včetně nulových subnosných č. 0, 7, 8, 9 (obr. [4.7\)](#page-25-0). Data získaná simulací je nutné exportovat v ModelSimu do textové podoby a pomocí naprogramovaných skriptů převést do dekadické podoby a analyzovat. Proces zpracování těchto dat již probíhá v programu Matlab. Do simulace jsou zahrnuty bloky LFSR, posuvný registr, DCM, QAM mapper, IFFT, DDS, násobička a sčítačka. Odsimulovaná spektra jsou uvedena na obr. 7.9 a obr. [7.10.](#page-43-0)

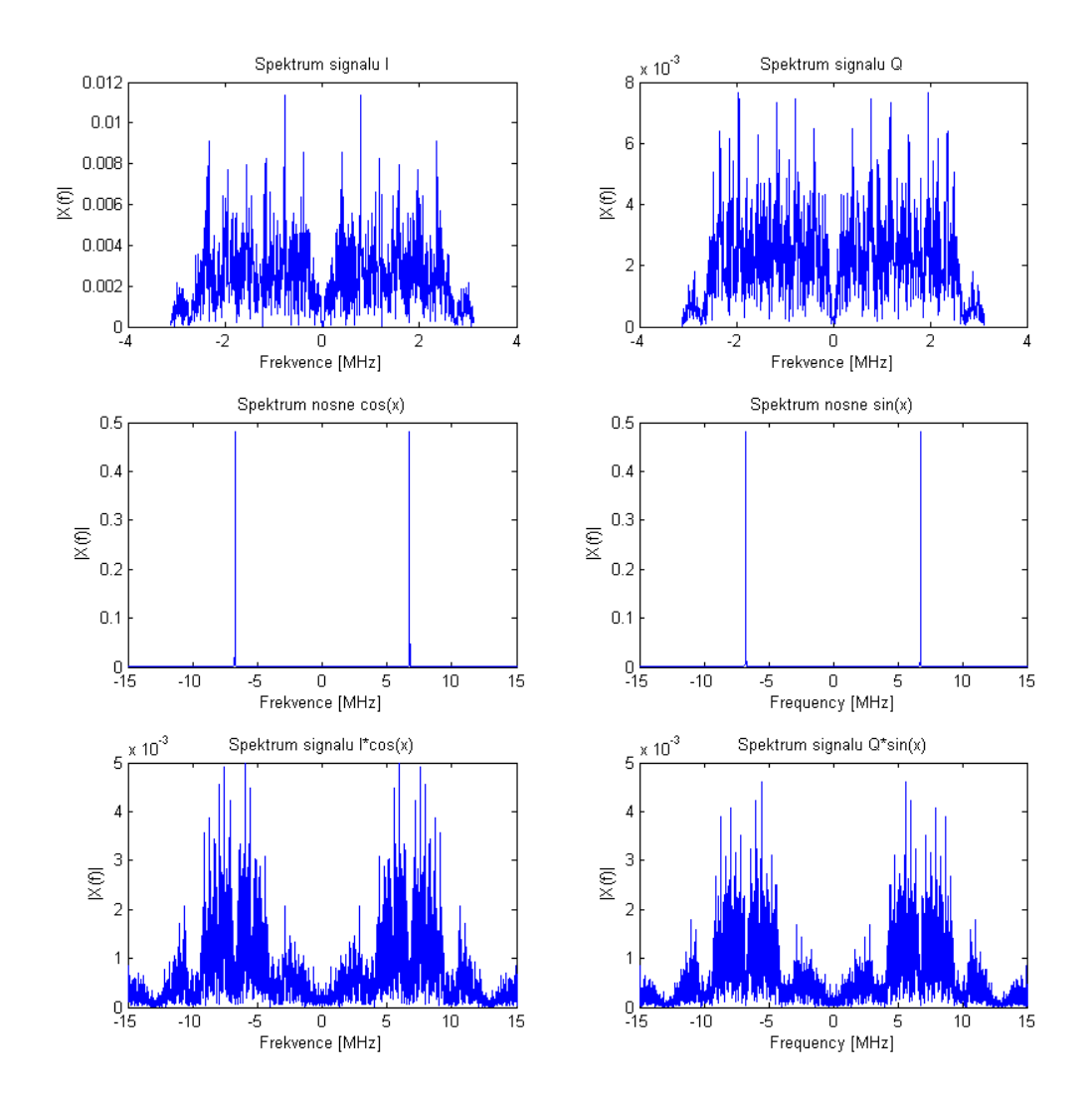

Obr. 7.9: Simulace spektra OFDM modemu - část 1

#### Parametry simulace :

<span id="page-43-0"></span>Generátor náhodných čísel je nastaven na generování Fibonacciho posloupností maximální délky 168 bitů (generující polynom  $x^{168} + x^{17} + x^{15} + x^2 + x^0$ ). Hodinový signál generátoru odpovídá frekvenci  $f_b = 50MHz$ , která byla získána pomocí bloku DCM využívajícího referenční frekvenci  $f = 100 MHz$ . Tento blok dále generuje hodinové kmitočty potřebné pro další části obvodu, zejména symbolovou frekvenci  $f_s = 6,25MHz$  a hodinové signály pro převodníky modulu P160.

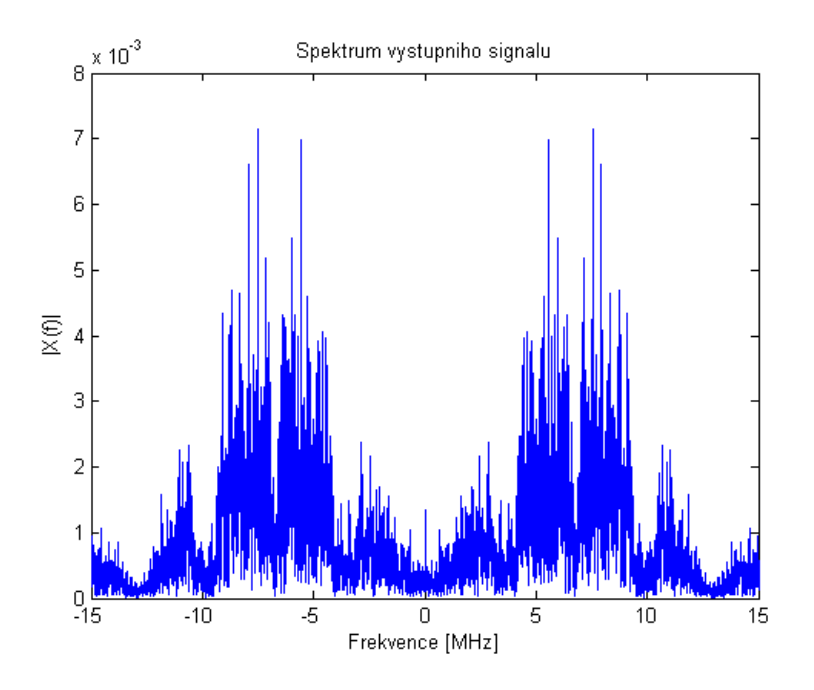

Obr. 7.10: Simulace spektra OFDM modemu - část 2

#### Poznámky

Simulace byla realizována programem Modelsim v délce téměř 10ms a poskytla zhruba 55 000 výstupních hodnot, tudíž zhruba 3 500 OFDM symbolů. Pro další analýzu byly signálová data exportována do textové podoby a dále transformována pomocí naprogramovaných skriptů pro převod do dekadické podoby. Takto zpracovaná data již mohla byl jednoduše podrobena spektrální analýze. Veškerá použitá data jsou dostupná na datovém médiu <./vhdl/lfsr/>, včetně použitých skriptů pro převod Q-formátu do dekadické podoby <./matlab/q2vect.m> a pro načtení dat ze souboru \*.txt <./matlab/load.m>. Popis funkce skriptů je uveden v hlavičce m-souboru.

#### Závěry vyplívající ze simulací :

Paralelně byla odsimulována náhodná data dostatečného rozsahu v programech Modelsim a Matlab, aby bylo možné vyvodit obecné spektrální charakteristiky. Simulace potvrdily, že obě metody vykazují spektrum charakteristické pro OFDM modem s šířkou pásma přibližně 6MHz. V naprogramovaném VHDL kódu nebylo použito eliminace ISI formou cyklického prefixu, jelikož jeho doprogramování by bylo neúměrně složité a jeho funkce je již implementováno v nové knihovně FFT core v5.0, která je dostupná v programátoru ISE 9.2i SP3 a vyšším. Jelikož však bylo při realizaci této práce využito programátoru 9.1i, nebyla zmíněná knihovna dostupná.

## <span id="page-44-0"></span>8 PRAKTICKÉ MĚŘENÍ

Navržený obvod byl implementován do vývojové desky V2MB1000 a bylo pozorováno výstupní spektrum jednotlivých funkčních komponentů. Spektrální analýza OFDM modemu byla zvolena za účelem ověření funkce záměrně, jelikož nebyl dostupný speciální analyzátor OFDM signálu.

### 8.1 Změřená spektra

Obvod OFDM modemu byl analyzován na spektrální analyzátoru a jednotlivá spektra jsou uvedena na několika následujících obrázcích 8.1, 8.2, [8.3](#page-45-0) a [8.4.](#page-45-0)

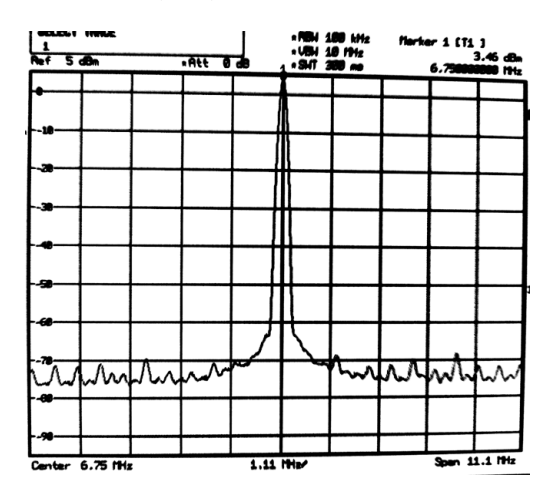

Obr. 8.1: Spektrum signálu cos(x) generovaného blokem DDS

#### Spektrum reálné větve l

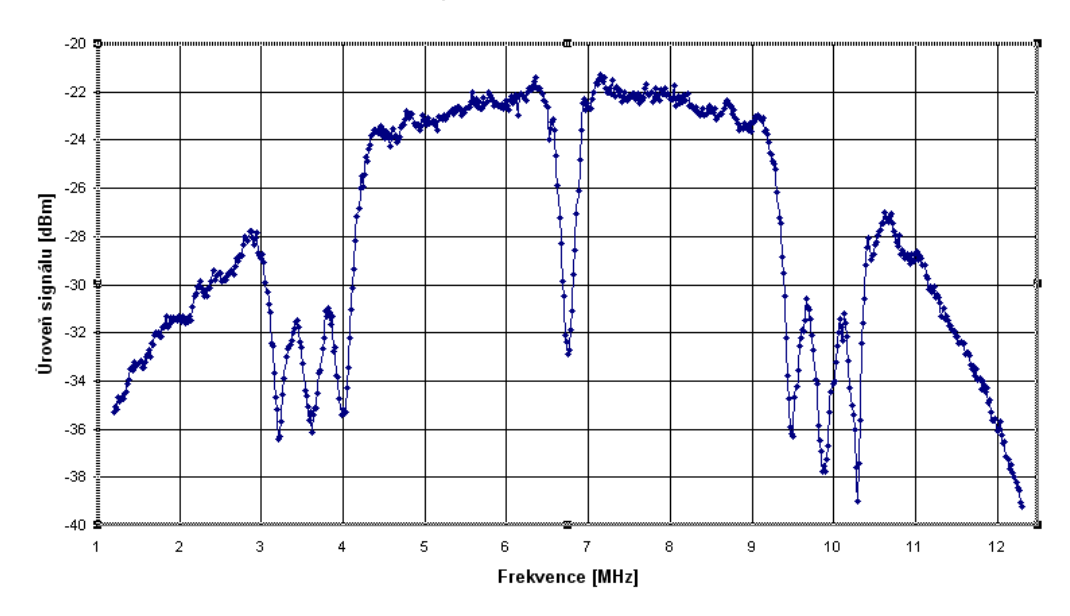

Obr. 8.2: Spektrum signálu I\*cos(x)

#### Spektrum imaginární větve Q

<span id="page-45-0"></span>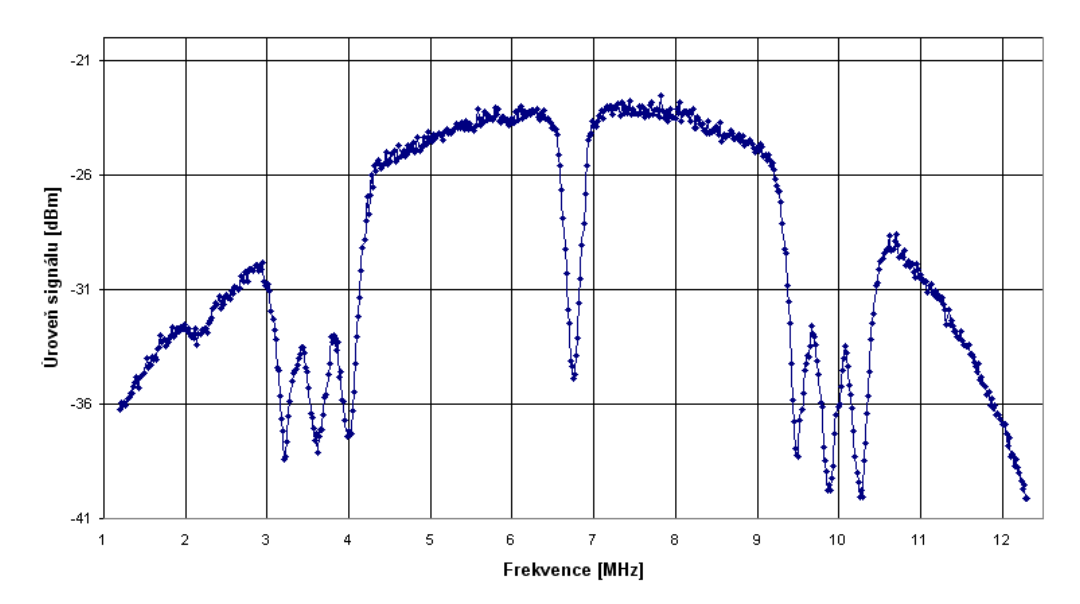

Obr. 8.3: Spektrum signálu Q\*sin(x)

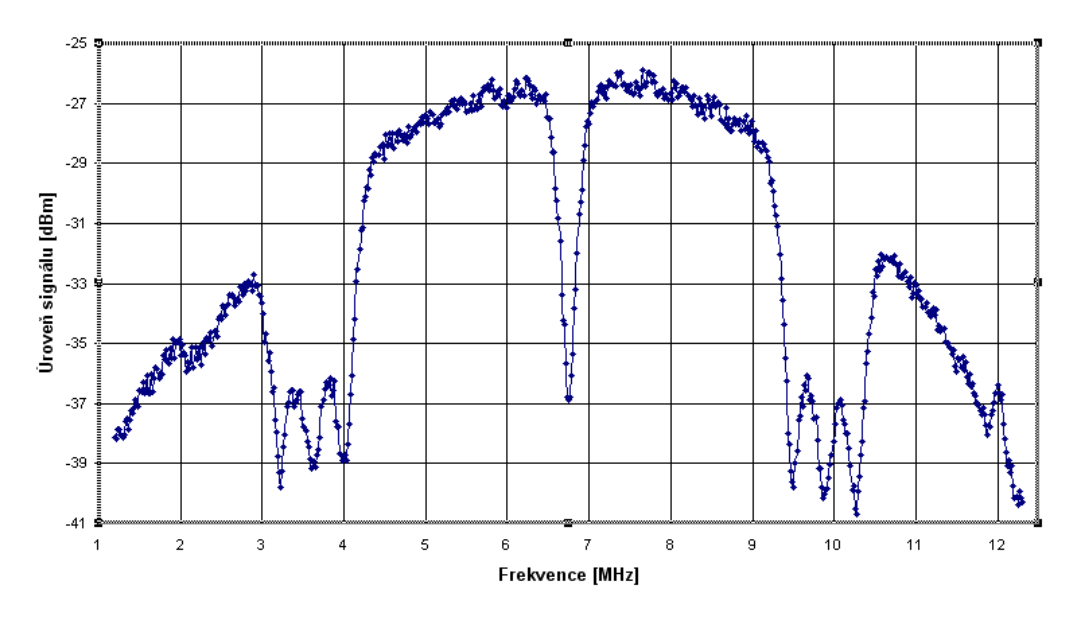

#### Spektrum výstupního signálu

Obr. 8.4: Spektrum výstupního signálu I $\text{*cos}(x)$  -  $Q\text{*sin}(x)$ 

#### Závěr:

Průběhy spekter zobrazené na analyzátoru odpovídali předpokládaným průběhům a tedy i oběma předešlým simulacím. Je zde patrný velký vliv výstupních filtrů DP modulu P160, který charakteristiku na vyšších kmitočtech potlačuje ačkoliv je jeho mezní kmitočet  $f_{-3dB} = 28, 4MHz$ . Ve všech průbězích spekter jsou patrné vložené nuly na daných subnosných kmitočtech. Uprostřed spektra tak můžeme vidět nulovou stejnosměrnou složku, kterou bychom ani nedokázali přenést vzhledem k parametrům výstupních filtrů a další nuly sloužící k potlačení ramen spektra OFDM. Jako základní referenční kmitočet byl použit interní krystalový oscilátor desky V2MB1000 pra<span id="page-46-0"></span>cující na frekvenci 100MHz. Zapojení jednotlivých pinů je vysvětleno v kap. [6.2.](#page-29-0) Pro případnou implementaci doporučuji opětovnou rekompilaci VHDL kódu, jelikož při pouhém naprogramování pomocí již dříve vygenerovaných souborů obvod neplnil požadovanou funkci. Zdrojové kódy mohou být nalezeny na datovém médiu ve složce <./vhdl/lsfr/>

### 8.2 Tréninková sekvence

Pro budoucí konstukci OFDM receiveru byl za účelem ověření jeho správné funkce naprogramován OFDM modem do funkce generátoru trénikové sekvence. Funkci generátoru přesně definované sekvence dat tu přebírá blok 2-portové adresované paměti, do níž jsou data načtena ze souboru qam.coe. Jako generátor adres poslouží signál bloku IFFT udávající index subnosných kmitočtů. Tato tréninková sekvence obsahuje bity  $(00 - 91 - B3 - A2 - E6 - F7 - D5 - 00 - 00 - 00 - 5D 7F - 6E - 2A - 3B - 19$ <sub>hex</sub>, které se neustále opakují s periodou OFDM symbolu. Tyto bity jsou samozřejmě zakódovány modulací 256-QAM, převedeny do kódu Q15, přivedeny na blok IFFT a nakonec v bloku rf modulátoru kvadraturně namodulovány na nosnou vlnu s kmitočtem 6,75 MHz. Takto vytvořené OFDM symboly se poté objeví na výstupu DA převodníku modulu P160. Zdrojový kód dané funkce může být nalezen na datovém médiu ve složce <./vhdl/training/>.

### 8.3 Shrnutí

Závěrem bych uvedl některé komplikace, které v průběhu návrhu nemusí být zcela zřejmé a způsobují nefunkčnost výsledné implementace. Jedná se zejména o nutnou konverzi formátů mezi jednotlivými funkčními bloky. Některé bloky IP core totiž pracují s číselnými formáty Q15 vhodnými pro DSP a jiné bloky s nimi pracovat neumí. Je proto nutné tyto formáty vzájemně převádět a to jednoduše inverzí prvního MSB bitu. Další komplikací může být rozsah platných hodnot bitů na výstupu některých bloků. Zejména bloky IFFT a násobičky pracující se znaménkovým bitem v důsledku matematických úprav generují výstupní signál se dvěmi znaménkovými bity, přičemž první bit nesmí být uvažován, aby nedocházelo k interpretaci nesmyslných výsledků. Nakonec je ještě třeba dbát na možné přetečení hodnoty v důsledku sečtení velkých čísel a toto přetečení ošetřit dělením vstupních hodnoty sčítačky na polovinu. Pro ilustraci funkce ještě uvedu několik časových průběhů získaných při simulaci OFDM modemu v ModelSimu. Z těchto průběhů [A.2,](#page-50-0) [A.3](#page-51-0) a [A.4](#page-52-0) jsou patrné výstupní signály bloků QAM mapperu, IFFT, DDS a násobiček. Popsané signály jsou uvedeny v obr. 8.5.

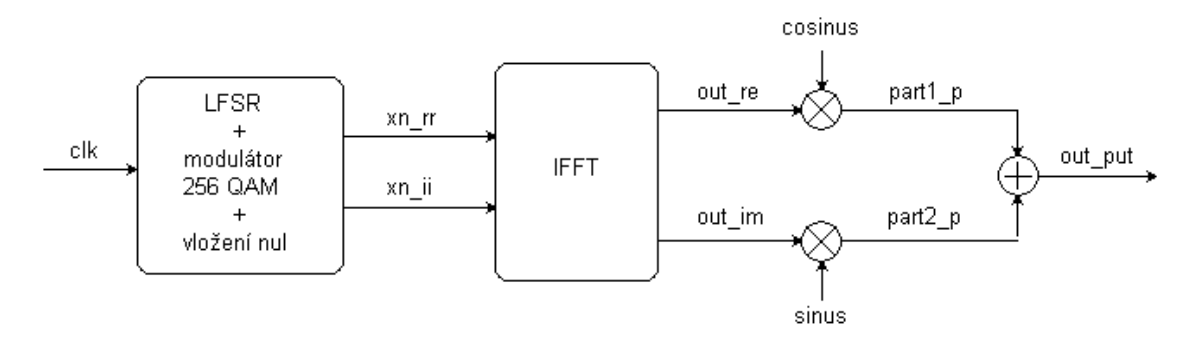

Obr. 8.5: Popis výstupních signálů (viz. přílohy)

### <span id="page-47-0"></span>9 ZÁVĚR

Cílem této diplomové práce byl návrh funkčního modulátoru OFDM, který využívá HW prostředky FPGA obvodu vývojové desky V2MB1000 firmy Xilinx.

První část práce je věnována teoretické analýze funkce navrhovaného modemu. Je zde vysvětlena problematika modulací OFDM a jejich možné realizace. Větší pozornost je věnována algoritmu realizovanému pomocí FFT, který má podporu v DSP obvodech, včetně použitého FPGA. Dále byla provedena teoretická analýza možných problémů se kterými se můžeme při realizaci setkat a bylo naznačeno i možné řešení těchto komplikací. Jelikož jsou některé formáty binárních čísel specifické pro danou aplikaci, je další kapitola věnována těmto formátům a jejich konverzi do dekadické podoby. Největší úsilí a také největší rozsah je věnován kapitole simulací navrhovaného obvodu. Jelikož nebyl dostupný OFDM demodulátor, je tato forma jedinou možnou variantou ověření správné funkce OFDM modemu. Tento obvod byl podroben nejprve teoretickým analýzám OFDM signálu. Následně byly uvedeny některé charakteristiky obvodů FPGA distribuovaných firmou Xilinx. Jedná se však pouze o velmi stručný přehled dostupných FPGA obvodů a jejich parametrů, jelikož jsou neustále vyvíjeny obvody nové a tudíž se přehled rychle stává zastaralým. Další kapitola je věnována přímo použitému HW, tedy vývojové desce V2MB1000 a potřebným informacím, které slouží ke správné konfiguraci této desky. V této práci bylo snahou uvést všechny informace potřebné k úspěšné implementaci OFDM modemu a je doporučeno se těmito informacemi řídit. Následně byly provedeny simulace v simulačním programu určenému pro dané obvody a nakonec praktická analýza implementovaného obvodu na spektrálním analyzátoru. Tyto simulace tak mohou býti vzájemně porovnány a průběhy dokazují správnost funkcí realizovaného modemu. Pro další použití realizovaného obvodu jsou na přiloženém médiu dostupné veškeré použité skripty umožňující obvod naprogramovat. Jsou dostupné 2 varianty modemu umožňující buď náhodné generování binárních čísel bez nutnosti zavádění jakýchkoli vstupních hodnot nebo zavedení vstupních hodnot formou datového souboru do paměťového bloku. Tento soubor je při inicializaci jádra zaveden paměťového registru a slouží jako generátor stále se opakující známé posloupnosti hodnot (tréninkové sekvence). Tato funkce je praktická pro následnou realizaci OFDM demodulátoru. Požadavky zadání práce tak byly splněny a výsledky praktického měření potvrdili správnost teoretických analýz.

### <span id="page-48-0"></span>LITERATURA

- [1] John G. Proakis, Masoud SALEHI: Communication systems engineering (second edition), Prentice Hall, 2002
- [2] Ahmad R. Bahai, Burton R. Saltzberg : Multi-Carrier Digital Communications Theory and Applications of Ofdm, Norwell, MA Kluwer, 1999
- [3] Ramjee Prasad : OFDM for Wireless Communications Systems, Artech House, 2004
- [4] Joaquin Garcia, Rene Cumplido : Modulátor OFDM pro 802.11a v obvodu FPGA, stručná zpráva z konference IEEE, 2005
- [5] Pinker Jiří, Poupa Martin : Číslicové systémy a jazyk VHDL, nakladatelství BEN, 2006
- [6] Standard pro jazyk VHDL : IEEE Std 1076 1993
- [7] Novelizace standardu VHDL : IEEE Std 1076 2000

#### Internetové odkazy :

- [8] The principles of OFDM [online] URL : <[http://www.cs.vu.nl](http://www.cs.vu.nl/~costa/cn_slides/ofdm.pdf)>
- [9] Principles of OFDM IEEE Potentials [online] URL : <[http://ieeexplore.ieee.org](http://ieeexplore.ieee.org/Xplore/login.jsp?url=/iel5/45/21535/00997971.pdf)>
- [10] Modulace DMT [online] URL : <[http://www.elektrorevue.cz](http://www.elektrorevue.cz/clanky/01006/index.html)>
- [11] OFDM implementace v FPGA [online] URL :  $\langle$ [http://hw.cz](http://hw.cz/Teorie-a-praxe/Dokumentace/ART365-Nebojte-se-FPGA.html)>
- [12] Principles of COFDM [online] URL : <[http://www.digitalradiotech.co.uk](http://www.digitalradiotech.co.uk/cofdm.htm)>
- [13] Fourierova transformace [online] URL : <[http://fs1.vsb.cz](http://fs1.vsb.cz/6_TUMA_ZPRSIGN/Teorie/TeFFT.hpdf)>
- [14] Konvoluční kódér [online] URL : <[http://fel.zcu.cz](http://fel.zcu.cz/kae)>
- [15] Obvody PLD [online] URL :  $\langle \text{http://hw.cz}\rangle$  $\langle \text{http://hw.cz}\rangle$  $\langle \text{http://hw.cz}\rangle$
- [16] The designers guide to VHDL [online] URL :  $\langle$ [http://www.doulos.com/knowhow/vhdl](http://www.doulos.com/knowhow/vhdl_designers_guide/)>
- [17] Stránky výrobce Xilinx Inc. [online] URL : <<http://www.xilinx.com>>
- [18] Datasheety IP cores [online] URL : <<http://www.xilinx.com>>
- [19] Fixed Point Arithmetic [online] URL : <[http://www.fulton.asu.edu](http://www.fulton.asu.edu/~karam/realdsp/Lectures/FixedPointArithmetics2.ppt)>
- [20] Datasheet Virtex II URL : <<./podklady/virtex2.pdf>>
- [21] Datasheet modulu P160 URL : <<./podklady/p160.pdf>>
- [22] Datasheet vývojové desky V2MB1000 URL : <<./podklady/v2mb.pdf>>

## <span id="page-49-0"></span>A PŘÍLOHY

## A.1 Závěrečná zpráva z programátoru (Design summary)

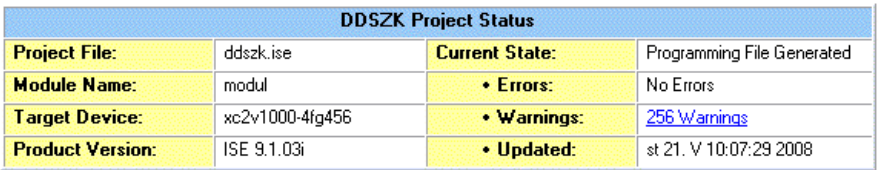

#### **DDSZK Partition Summary**

#### No partition information was found.

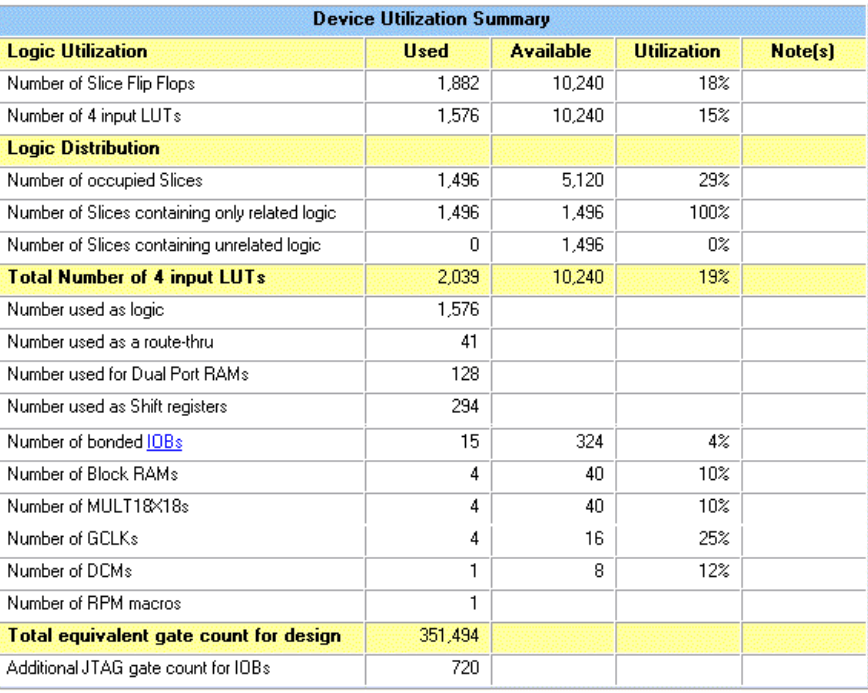

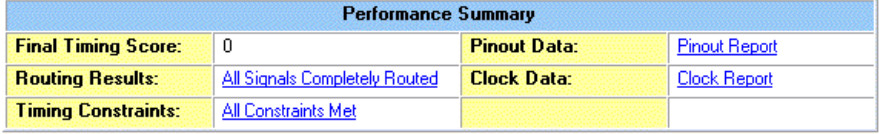

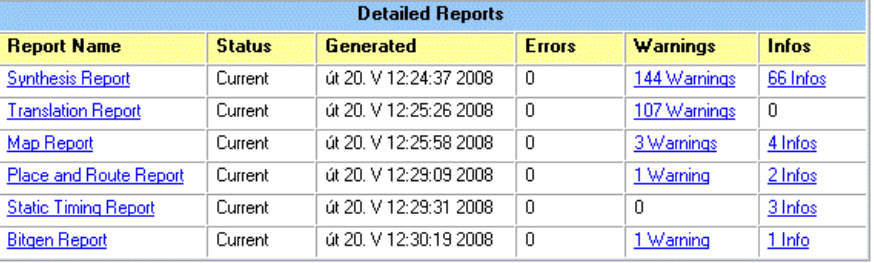

## <span id="page-50-0"></span>A.2 Simulace ModelSim - časové průběhy bloků

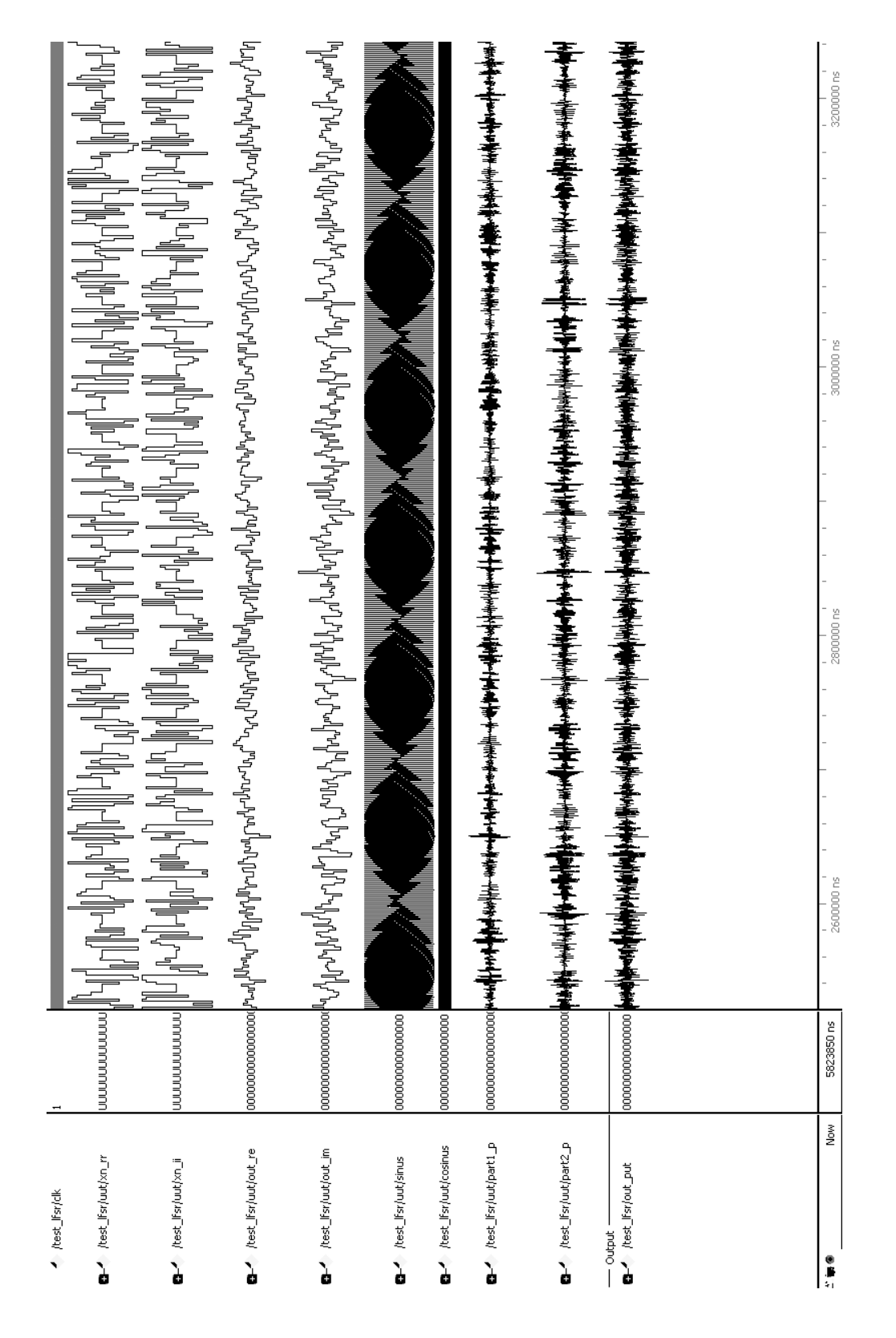

Průběhy výstupních signálů funkčních bloků v rozpětí 0,6ms. Pro ilustraci funkcí jsou znázorněny v ModelSimu jako průběhy odpovídající napětí v čase. Znázornění v časovém průběhu dovoluje rozumné zobrazení i delších úseků signálu (implicitní zobrazení v bitové reprezentaci).

## <span id="page-51-0"></span>A.3 Simulace ModelSim - časové průběhy bloků 2

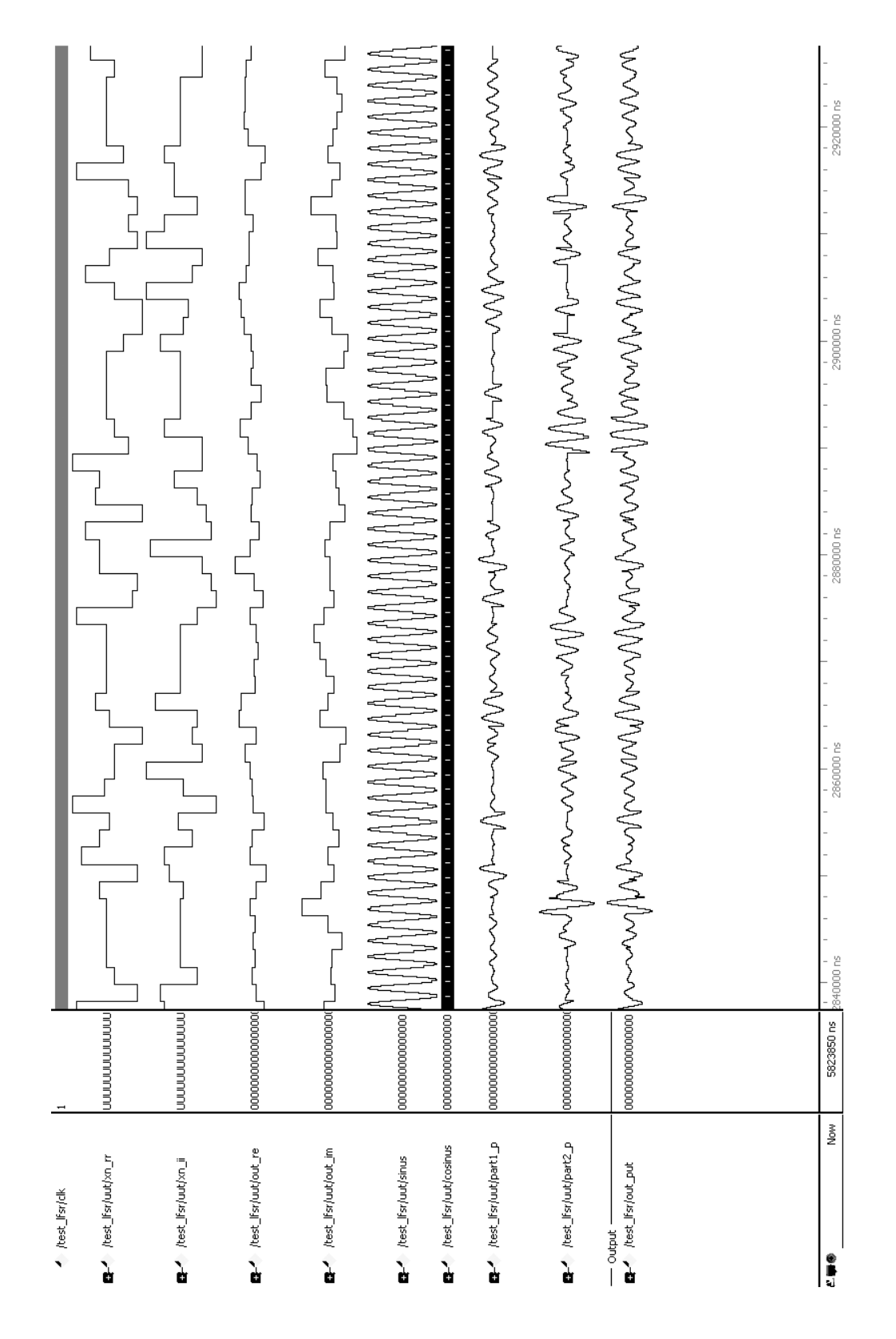

Časové průběhy výstupních signálů funkčních bloků v rozpětí 0,1ms. Průběhy jsou totožné s předešlými, pouze je použito zvětšené měřítko.

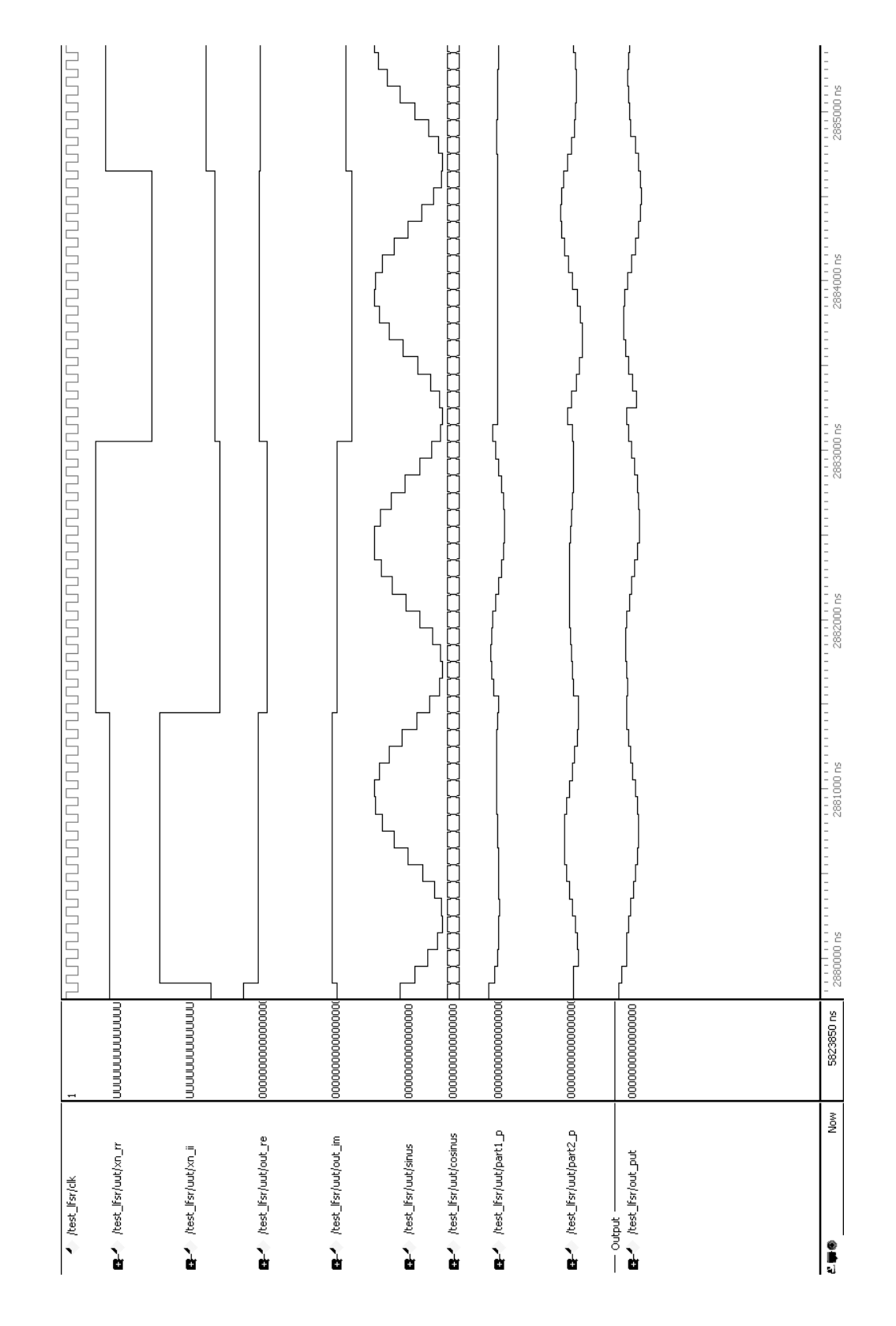

## <span id="page-52-0"></span>A.4 Simulace ModelSim - časové průběhy bloků 3

Poslední časové průběhy výstupních signálů funkčních bloků jsou v rozpětí  $5\mu s$ . Opět se jedná o totožné průběhy a ještě více zvětšené měřítko.